# **キューR クラウド 取扱説明書**

(基本操作編)

2021 年 1 月 19 日 初版

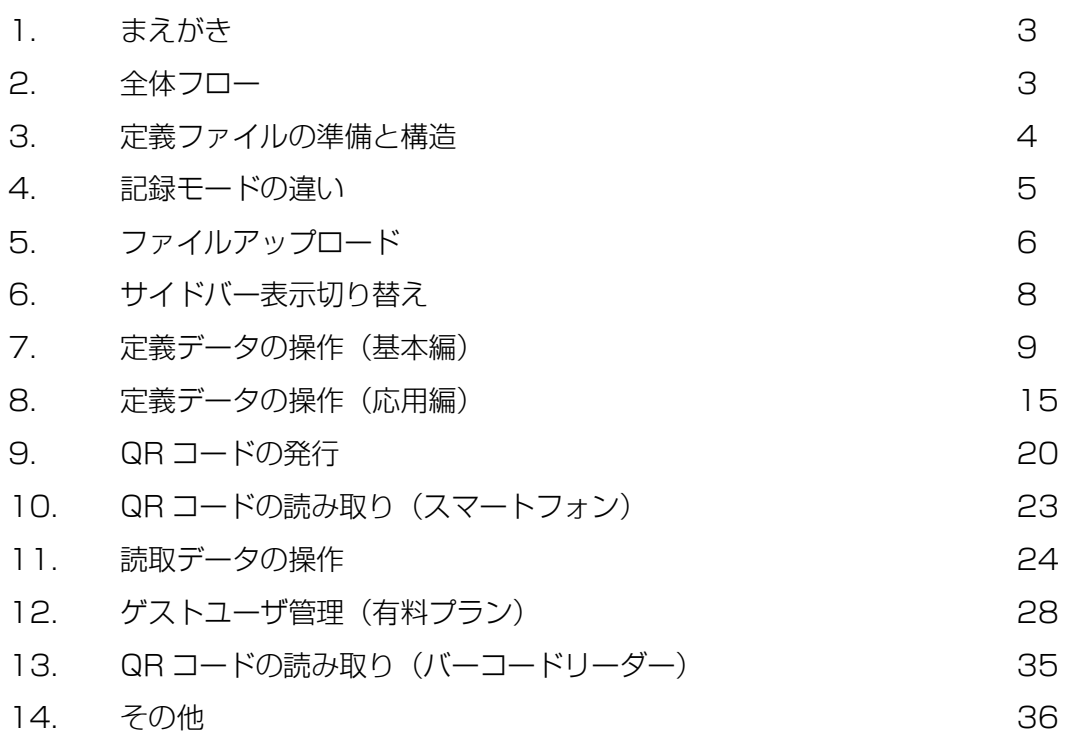

#### 1. まえがき

キューR クラウドの基本操作方法についてのマニュアルです。 定義ファイルの作り方、ファイルアップロード、データベース操作、QR コードの発行、読 み取りまでの基本機能について、本マニュアルにて説明いたします。

#### 2. 全体フロー

全体の使い方の流れについて説明します。

- STEP1 エクセルを使って管理したいデータファイルを作成します。
- STEP2 管理目的にそって「更新モード」か「追記モード」を選択します
- STEP3 エクセルファイルをアップロードします
- STEP4 QR コードを発行します
- STEP5 QR コードを読み取ります

読み取った記録をダウンロードしたり、読み込んだデータを編集したりすることが可能に なります。

Microsoft Excel を使って管理したいデータファイルのことを「定義ファイル」と呼びま す。定義ファイルをアップロードした後のシステム上のデータ画面を「定義リスト」と 呼びます。

Microsoft Excel の形式は Excel95 以降の形式に対応します。ただし xlsm などのマクロ 機能が含んだファイル取り込みはできません。またシートは 1 番目のみ認識します。2 番 目以降のシートはアップロード時に無視されます。

定義ファイルは CSV 形式でも作成できます。CSV ファイルの形式はカンマ区切りとなり ます。ダブルコーテーションくくりの改行コード入りは非対応となります。

| 書式    | ∥ カンマ区切り              |
|-------|-----------------------|
| エンコード | UTF-8 (推奨)、SJIS、EUCJP |

表 1 CSV ファイル形式

文字コードは 3 種類に対応していますが、文字化けリスクを考慮し、可能な限り UTF-8 (BOM なし)でお願いします。

## 3. 定義ファイルの準備と構造

定義ファイルには最低限のルールがあります。

|   |                                                     |                             |      |                                                                                                  |                                                   |                                  | Q 検索                      |                                 |                                             |                      |                                           |                                                 | 大古田 崇 图                                                                    | 国 -                   | $\Box$ | $\times$                |
|---|-----------------------------------------------------|-----------------------------|------|--------------------------------------------------------------------------------------------------|---------------------------------------------------|----------------------------------|---------------------------|---------------------------------|---------------------------------------------|----------------------|-------------------------------------------|-------------------------------------------------|----------------------------------------------------------------------------|-----------------------|--------|-------------------------|
|   | ファイル                                                | ホーム 挿入 ページレイアウト             |      | 数式 データ 校閲                                                                                        | 表示                                                | 開発                               | ヘルプ                       | PDFelement                      | CSV I/O                                     |                      |                                           |                                                 |                                                                            | <b>B 共有</b>           |        | ロコメント                   |
|   | Ë.<br><b>贴</b><br>$\sim$ 8<br>クリップボード 「ュ            | Yu Gothic                   | フォント | $\sim$ 11 $\sim$ A <sup><math>\sim</math></sup> A <sup><math>\sim</math></sup><br>$\overline{u}$ | $\equiv \equiv \equiv \gg$ .<br> ヨヨヨ西西  圍× <br>配置 | $\frac{ab}{c}$<br>$\overline{u}$ | 標準<br>曜 → % 9 6 % %<br>数值 | $\checkmark$<br>$\overline{12}$ | E<br>条件付き テーブルとして セルの<br>書式 ~ 書式設定 ~ スタイル ~ | $\mathbb{Z}$<br>スタイル | 田挿入 ×<br><b>EX 削除 &gt;</b><br>自書式 ×<br>セル | $\overline{\downarrow}$ $\overline{\downarrow}$ | $\frac{\Sigma}{\Box}$ $\frac{A}{Z}$<br>並べ替えと 検索と<br>◆ · フィルター · 選択 ·<br>編集 | B<br>データ<br>の分析<br>分析 |        | $\widehat{\phantom{a}}$ |
|   |                                                     | ▼       ×   √     fs   お客様名 |      |                                                                                                  |                                                   |                                  |                           |                                 |                                             |                      |                                           |                                                 |                                                                            |                       |        |                         |
|   |                                                     | ъ                           | ◡    | ᠊ᠣ                                                                                               | τ                                                 |                                  | ত                         | ਜ                               |                                             |                      | ĸ                                         |                                                 |                                                                            |                       | M      |                         |
|   | お客様名                                                | 日付                          | 金額   | 通常選択                                                                                             | 指定選択                                              | 確認                               | 電話番号                      | 時間1                             | 時間2                                         | 打刻                   | 機密情報                                      | コメント                                            |                                                                            |                       |        |                         |
|   | 水口 孔子                                               | 2021-01-10                  | 1000 |                                                                                                  | 社員A                                               |                                  | 09000000001               |                                 |                                             |                      |                                           |                                                 |                                                                            |                       |        |                         |
|   | 竹中 まひる                                              | $2021 - 01 - 11$            |      |                                                                                                  | 社員A                                               |                                  | 09000000001               |                                 |                                             |                      |                                           |                                                 |                                                                            |                       |        |                         |
|   | 久保田 美帆                                              | 2021-01-12                  |      |                                                                                                  | 社員B                                               |                                  | 09000000001               |                                 |                                             |                      |                                           |                                                 |                                                                            |                       |        |                         |
|   | 今寿明                                                 | 2021-01-12                  |      |                                                                                                  | 社員B                                               |                                  | 09000000001               |                                 |                                             |                      |                                           |                                                 |                                                                            |                       |        |                         |
|   | 寺尾 茂樹                                               | $2021 - 01 - 12$            |      |                                                                                                  | 社員C                                               |                                  | 09000000001               |                                 |                                             |                      |                                           |                                                 |                                                                            |                       |        |                         |
|   | 浜明                                                  | $2021 - 01 - 12$            |      |                                                                                                  | 社員C                                               |                                  | 09000000001               |                                 |                                             |                      |                                           |                                                 |                                                                            |                       |        |                         |
|   | 小出 綾女                                               | $2021 - 01 - 13$            |      |                                                                                                  | 社員A                                               |                                  | 09000000001               |                                 |                                             |                      |                                           |                                                 |                                                                            |                       |        |                         |
|   | 三宅豊                                                 | 2021-01-13                  |      |                                                                                                  | 社員A                                               |                                  | 09000000001               |                                 |                                             |                      |                                           |                                                 |                                                                            |                       |        |                         |
|   | 黄川田仁                                                | $2021 - 01 - 13$            |      |                                                                                                  | 社員B                                               |                                  | 09000000001               |                                 |                                             |                      |                                           |                                                 |                                                                            |                       |        |                         |
|   | 須田 一樹                                               | 2021-01-13                  |      |                                                                                                  | 社員C                                               |                                  | 09000000001               |                                 |                                             |                      |                                           |                                                 |                                                                            |                       |        |                         |
|   | 木原宏                                                 | $2021 - 01 - 14$            |      |                                                                                                  | 社員A                                               |                                  | 09000000001               |                                 |                                             |                      |                                           |                                                 |                                                                            |                       |        |                         |
|   | 尾崎智花                                                | 2021-01-14                  |      |                                                                                                  | 社員A                                               |                                  | 09000000001               |                                 |                                             |                      |                                           |                                                 |                                                                            |                       |        |                         |
|   | 寺島 高史                                               | $2021 - 01 - 14$            |      |                                                                                                  | 社員B                                               |                                  | 09000000001               |                                 |                                             |                      |                                           |                                                 |                                                                            |                       |        |                         |
|   | 塚本 拓郎                                               | 2021-01-15                  |      |                                                                                                  | 社員B                                               |                                  | 09000000001               |                                 |                                             |                      |                                           |                                                 |                                                                            |                       |        |                         |
|   | 仲村 雅彦                                               | $2021 - 01 - 15$            |      |                                                                                                  | 社員A                                               |                                  | 09000000001               |                                 |                                             |                      |                                           |                                                 |                                                                            |                       |        |                         |
|   | 佐竹 剛基                                               | 2021-01-15                  |      |                                                                                                  | 社員A                                               |                                  | 09000000001               |                                 |                                             |                      |                                           |                                                 |                                                                            |                       |        |                         |
|   | 伊沢 恵望子                                              | 2021-01-15                  |      |                                                                                                  | 社員B                                               |                                  | 09000000001               |                                 |                                             |                      |                                           |                                                 |                                                                            |                       |        |                         |
|   | 服部草太                                                | 2021-01-16                  |      |                                                                                                  | 社員A                                               |                                  | 09000000001               |                                 |                                             |                      |                                           |                                                 |                                                                            |                       |        |                         |
|   | 武田たまき                                               | 2021-01-17                  |      |                                                                                                  | 社員A                                               |                                  | 09000000001               |                                 |                                             |                      |                                           |                                                 |                                                                            |                       |        |                         |
|   | 前田市子                                                | 2021-01-18                  |      |                                                                                                  | 社員A                                               |                                  | 09000000001               |                                 |                                             |                      |                                           |                                                 |                                                                            |                       |        |                         |
|   | Sheet1<br>$\mathcal{A} \longrightarrow \mathcal{A}$ | (A)                         |      |                                                                                                  |                                                   |                                  |                           |                                 | $\pm$ $\overline{4}$                        |                      |                                           |                                                 |                                                                            |                       |        | lэ.                     |
| E |                                                     |                             |      |                                                                                                  |                                                   |                                  |                           |                                 |                                             |                      |                                           | 囲<br>圓                                          | 四 --                                                                       |                       |        | $- + 100%$              |

図 1 定義ファイルの基本構造

<ルール 1>

データの要素名を 1 行目に記載する (ヘッダ列)

データの要素名の情報を 1 行目に記載します。サンプルでは説明上網掛け罫線を記載して ありますが、実際は不要です。

<ルール 2>

2 行目以下にデータを記載します。(データ列)

1 行単位で 1 データとなります。アップロード可能な条件として最低 1 行分のデータが必 要になります。(Excel ではヘッダ行とデータ行の最低 2 行必要)

 $\langle 11 - 11 \rangle$  3>

1 列目がデータのタイトルになります。QR コードを画像ファイルで生成する際のファイル 名や、データ編集する場合の名称として使用されます。

 $\langle 11 - 114 \rangle$ 

列は最大 20 要素までの制限があります。21 列以上のデータがある場合はアップロードエ ラーとなります。

 $<$ ルール 5 $>$ 

プランにより、アップロード可能なデータ数に上限があります。無料プランでは 50 行ま で。スタンダードプランでは 500 行までの制限があります。

## 4. 記録モードの違い

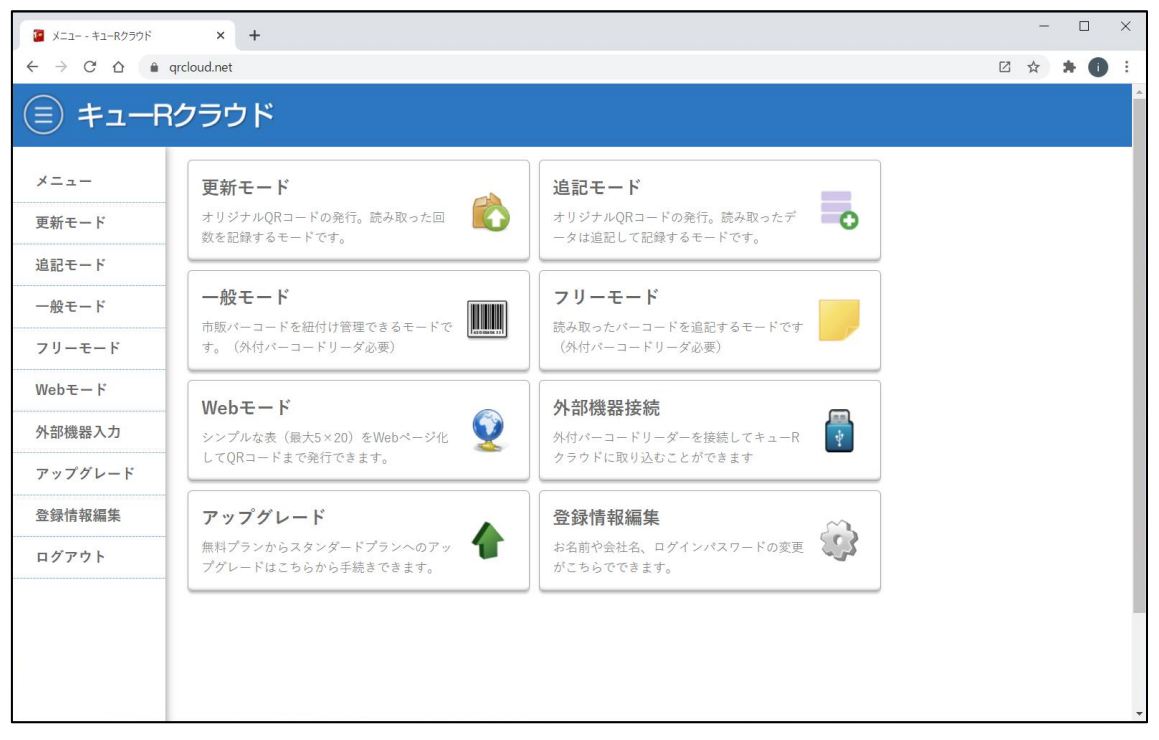

#### 図 2 メニュー画面

#### ・更新モードとは

QR コードを読み込んだ回数だけを記録するモードです。定義リストから生成した QR コ ードが読み込まれると、対象となるデータに対して読み込み回数が上書き記録されます。

#### ・追記モードとは.

QR コードを読み込んだ分だけ対象データを追記で記録するモードです。読み込まれた分 だけでデータが増えていきます。利用プランによって、追記できる読み込み回数に制限 があります。無料プランは 100 回まで、スタンダードプランでは 2000 回まで追記が できます。

#### ・一般モードとは(別マニュルに掲載予定)

オリジナルの QR コードを発行できます。ただし QR コード読み込みには外付けの二次 元バーコードリーダーが必要です。詳細は別マニュルに掲載予定です。

#### ・フリーモードとは(別マニュルに掲載予定)

市販のバーコードやキューR クラウド以外で生成されたバーコード文字情報を追記がで きるモードです。詳細は別マニュルに掲載予定です。

## ・Web モードとは(別マニュルに掲載予定)

簡易的な表を Web ページとして表示できるモードです。

# 5. ファイルアップロード

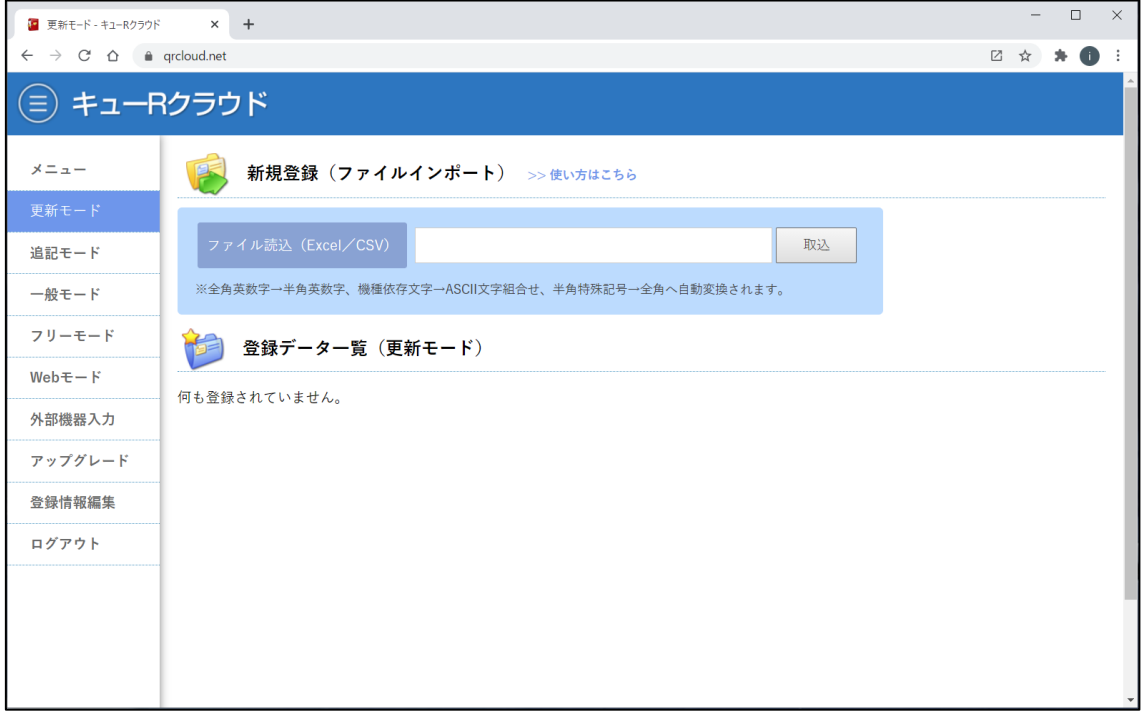

作成した定義ファイルは、利用用途に合わせて、更新モード、追記モードのいずれかから 「新規登録(ファイルインポート)」にて行います。

| ● データ登録前確認出力 - 更新モード ×                               |                | $+$   |                   |    |           |            |    |                              |  |                      |  |     | $\Box$ | $\times$ |
|------------------------------------------------------|----------------|-------|-------------------|----|-----------|------------|----|------------------------------|--|----------------------|--|-----|--------|----------|
| $\leftarrow$ $\rightarrow$ C' $\Delta$ e grcloud.net |                |       |                   |    |           |            |    |                              |  |                      |  | □ ☆ | * O    |          |
| ) キューRクラウド<br>Ξ.                                     |                |       |                   |    |           |            |    |                              |  |                      |  |     |        |          |
| メニュー                                                 |                |       |                   |    |           |            |    | 下記データを新規に取り込みます(まだ登録されていません) |  |                      |  |     |        |          |
| 更新モード                                                | No.            | お客様名  | 日付                | 金額 | 通常選択 指定選択 |            | 確認 | 電話番号                         |  | 時間1 時間2 打刻 機密情報 コメント |  |     |        |          |
| 追記モード                                                | 1              | 水口礼子  | 2021-01-10 1000   |    |           | <b>社員A</b> |    | 09000000001                  |  |                      |  |     |        |          |
| 一般モード                                                | $\overline{2}$ |       | 竹中 まひる 2021-01-11 |    |           | 社員A        |    | 09000000001                  |  |                      |  |     |        |          |
| フリーモード                                               | 3              |       | 久保田 美帆 2021-01-12 |    |           | 社員B        |    | 09000000001                  |  |                      |  |     |        |          |
|                                                      | 4              | 今寿明   | 2021-01-12        |    |           | 社員B        |    | 09000000001                  |  |                      |  |     |        |          |
| $WebE - F$                                           | 5              | 寺尾 茂樹 | 2021-01-12        |    |           | 社員C        |    | 09000000001                  |  |                      |  |     |        |          |
| 外部機器入力                                               | 6              | 浜明    | $2021 - 01 - 12$  |    |           | 社員C        |    | 09000000001                  |  |                      |  |     |        |          |
| アップグレード                                              | $\tau$         | 小出 綾女 | 2021-01-13        |    |           | 社員A        |    | 09000000001                  |  |                      |  |     |        |          |
|                                                      | 8              | 三宅豊   | 2021-01-13        |    |           | 社員A        |    | 09000000001                  |  |                      |  |     |        |          |
| 登録情報編集                                               | 9              | 黄川田 仁 | $2021 - 01 - 13$  |    |           | 社員B        |    | 09000000001                  |  |                      |  |     |        |          |
| ログアウト                                                | 10             | 須田一樹  | 2021-01-13        |    |           | 社員C        |    | 09000000001                  |  |                      |  |     |        |          |
|                                                      | 11             | 木原宏   | 2021-01-14        |    |           | 社員A        |    | 09000000001                  |  |                      |  |     |        |          |
|                                                      | 12             | 尾崎 智花 | $2021 - 01 - 14$  |    |           | 社員A        |    | 09000000001                  |  |                      |  |     |        |          |
|                                                      | 13             | 寺島 高史 | $2021 - 01 - 14$  |    |           | 社員B        |    | 09000000001                  |  |                      |  |     |        |          |
|                                                      | 14             | 塚本 拓郎 | $2021 - 01 - 15$  |    |           | 社員B        |    | 09000000001                  |  |                      |  |     |        |          |
|                                                      | 15             | 仙村 雅彦 | $2021 - 01 - 15$  |    |           | 社昌△        |    | 09000000001                  |  |                      |  |     |        |          |

図 4 取り込み前確認画面

ファイル選択して「取込」ボタンを押すと、登録前の確認画面が表示されます。

図3 定義ファイルの取り込み(アップロード)

| ■ データ登録前確認出力 - 更新モード ×                                                   |                                                                                                 | $+$      |                  |  |     |                  |  |  |  |  |             | $\Box$                          | $\times$ |  |
|--------------------------------------------------------------------------|-------------------------------------------------------------------------------------------------|----------|------------------|--|-----|------------------|--|--|--|--|-------------|---------------------------------|----------|--|
| $\leftarrow$ $\rightarrow$ $\text{C}$ $\Delta$ $\rightarrow$ qrcloud.net |                                                                                                 |          |                  |  |     |                  |  |  |  |  | $\boxtimes$ | $\vec{\mathbf{x}}$<br>$\star$ 0 |          |  |
| キューRクラウド<br>$(\equiv)$                                                   |                                                                                                 |          |                  |  |     |                  |  |  |  |  |             |                                 |          |  |
| アップグレード                                                                  | 7                                                                                               | 小出 綾女    | $2021 - 01 - 13$ |  | 社員A | 09000000001      |  |  |  |  |             |                                 |          |  |
|                                                                          | 8                                                                                               | 三宅豊      | $2021 - 01 - 13$ |  | 社員A | 09000000001      |  |  |  |  |             |                                 |          |  |
| 登録情報編集                                                                   | 9                                                                                               | 黄川田仁     | $2021 - 01 - 13$ |  | 社員B | 09000000001      |  |  |  |  |             |                                 |          |  |
| ログアウト                                                                    | 10                                                                                              | 須田一樹     | 2021-01-13       |  | 社員C | 09000000001      |  |  |  |  |             |                                 |          |  |
|                                                                          | 社員A<br>木原宏<br>2021-01-14<br>09000000001<br>11<br>2021-01-14<br>社員A<br>尾崎智花<br>09000000001<br>12 |          |                  |  |     |                  |  |  |  |  |             |                                 |          |  |
|                                                                          |                                                                                                 |          |                  |  |     |                  |  |  |  |  |             |                                 |          |  |
|                                                                          |                                                                                                 |          |                  |  |     |                  |  |  |  |  |             |                                 |          |  |
|                                                                          |                                                                                                 |          |                  |  |     |                  |  |  |  |  |             |                                 |          |  |
|                                                                          |                                                                                                 |          |                  |  |     |                  |  |  |  |  |             |                                 |          |  |
|                                                                          | 16                                                                                              | 佐竹 剛基    | 2021-01-15       |  | 社員A | 09000000001      |  |  |  |  |             |                                 |          |  |
|                                                                          | 17                                                                                              | 伊沢 恵望子   | 2021-01-15       |  | 社員B | 09000000001      |  |  |  |  |             |                                 |          |  |
|                                                                          | 18                                                                                              | 服部 草太    | 2021-01-16       |  | 社員A | 09000000001      |  |  |  |  |             |                                 |          |  |
|                                                                          | 19                                                                                              | 武田 たまき   | 2021-01-17       |  | 社員A | 09000000001      |  |  |  |  |             |                                 |          |  |
|                                                                          |                                                                                                 | 20 前田 恵子 | 2021-01-18       |  | 社員A | 09000000001      |  |  |  |  |             |                                 |          |  |
|                                                                          |                                                                                                 | 取込実行     | 取消               |  |     |                  |  |  |  |  |             |                                 |          |  |
|                                                                          |                                                                                                 |          |                  |  |     | 無料ユーザ:アーライブ サポート |  |  |  |  |             |                                 |          |  |

図5 取り込みボタン

一番下までスクロールし、取り込みたいデータが正しければ、「取込実行」ボタンを押しま す。データ数が多い場合は取り込み完了まで少し時間がかかります。

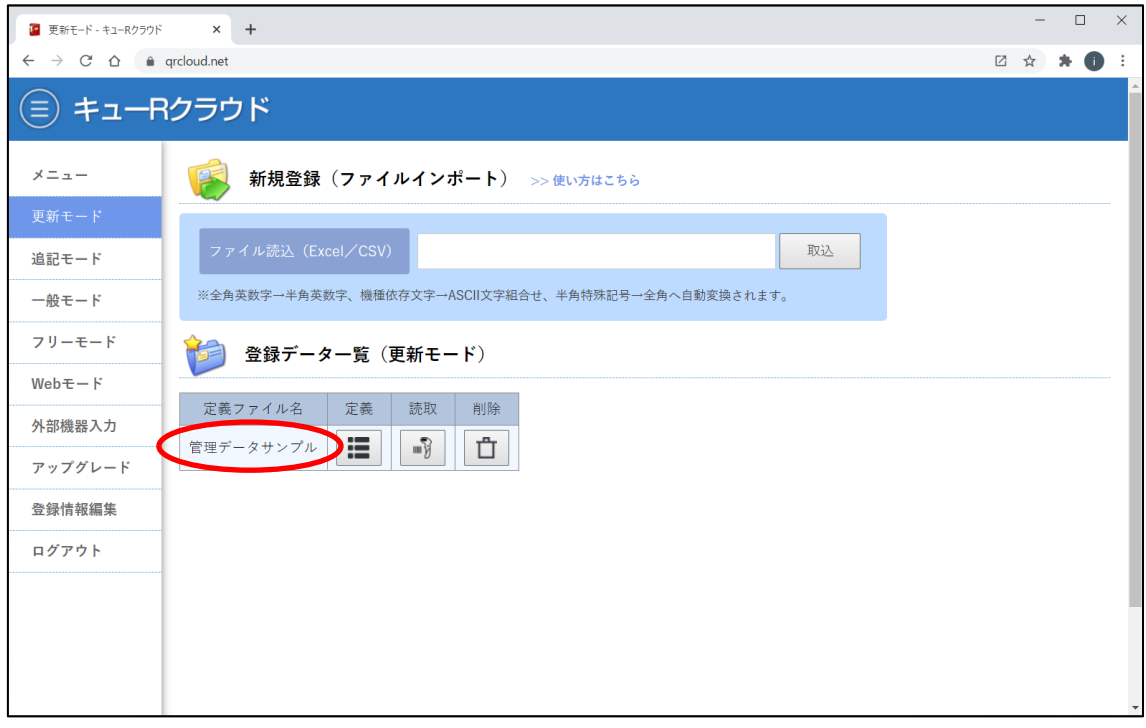

図 6 取り込み完了画面

取り込みが成功すると、ファイル名が「定義ファイル名」となり、画面にリスト表示され ます。複数の定義ファイルをアップロードすることができます。無料プランでは 5 ファイ ルまで、スタンダードプランでは 100 ファイルまでアップロードできます。

| ■ 定義リスト - 更新モード - キューRクラリ ×           |               | $+$                      |             |             |                  |      |        |          |     |              |      |      |     | $\Box$ | $\times$     |
|---------------------------------------|---------------|--------------------------|-------------|-------------|------------------|------|--------|----------|-----|--------------|------|------|-----|--------|--------------|
| $\leftarrow$ $\rightarrow$ C $\Omega$ | a grcloud.net |                          |             |             |                  |      |        |          |     |              |      |      | □ ☆ | $*$ 0  |              |
| キューRクラウド<br>e                         |               |                          |             |             |                  |      |        |          |     |              |      |      |     |        |              |
| メニュー                                  |               |                          |             | 管理データサンプル ♪ |                  |      |        |          |     |              |      |      |     |        |              |
| 更新モード                                 | 全20件中         | 20件                      |             |             |                  |      |        |          |     |              |      |      |     |        |              |
| 追記モード                                 | 定義 読取         |                          | 検索          | Excel       | <b>CSV</b>       | 追加   | 器品     | 器品       |     |              |      |      |     |        |              |
| 一般モード                                 | ₽             | 器                        |             | お客様名 >      | 日付>              | 金額 ▶ | 通常選択 > | 指定選択 >   | 確認> | 電話番号 >       | 時間1> | 時間2> | 打刻〉 | 機密情    |              |
| フリーモード                                | ₽             | 음                        | ⊕           | 水口 礼子       | 2021-01-10 1000  |      |        | 社員A      |     | 09000000001  |      |      |     |        |              |
| $WebE - F$                            | ₽             | $\frac{1}{2}$            | ⊕           | 竹中 まひる      | $2021 - 01 - 11$ |      |        | 社員A      |     | 09000000001  |      |      |     |        |              |
| 外部機器入力                                | ₽             | ⊕                        | $\bigcirc$  | 久保田 美帆      | 2021-01-12       |      |        | 社員B      |     | 09000000001  |      |      |     |        |              |
| アップグレード                               | ₽             | 음                        | क़          | 今寿明         | $2021 - 01 - 12$ |      |        | 社員B      |     | 09000000001  |      |      |     |        |              |
|                                       | ₽             | 음                        | $\bigcirc$  | 寺尾 茂樹       | $2021 - 01 - 12$ |      |        | 社員C      |     | 09000000001  |      |      |     |        |              |
| 登録情報編集                                | ₽             | 음                        | ⊕           | 浜明          | 2021-01-12       |      |        | 社員C      |     | 09000000001  |      |      |     |        |              |
| ログアウト                                 | ₽             | $\frac{1}{2}$            | $\bigoplus$ | 小出 綾女       | $2021 - 01 - 13$ |      |        | 社員A      |     | 09000000001  |      |      |     |        |              |
|                                       | ₽             | $\frac{1}{2}$            | $\Theta$    | 三宅豊         | 2021-01-13       |      |        | 社員A      |     | 09000000001  |      |      |     |        |              |
|                                       | ₽             | 음                        | 紀           | 黄川田仁        | $2021 - 01 - 13$ |      |        | 社員B      |     | 09000000001  |      |      |     |        |              |
|                                       | ₽             | ⊕                        | $\Theta$    | 須田 一樹       | $2021 - 01 - 13$ |      |        | 社員C      |     | 09000000001  |      |      |     |        |              |
| $\left\langle \cdot \right\rangle$    | $\sim$        | $\overline{\phantom{0}}$ |             | $\sqrt{2}$  | 0.001, 01.1      |      |        | $A1 = A$ |     | 000000000000 |      |      |     |        | $\mathbb{F}$ |

図 7 定義リスト一覧表示

定義ファイルの詳細ボタンを押すとデータの中身が表示されます。1 行目が要素(ヘッダ) 名となり、2 行目以降がデータとして記録されているのを確認します。

# 6. サイドバーの表示切り替え

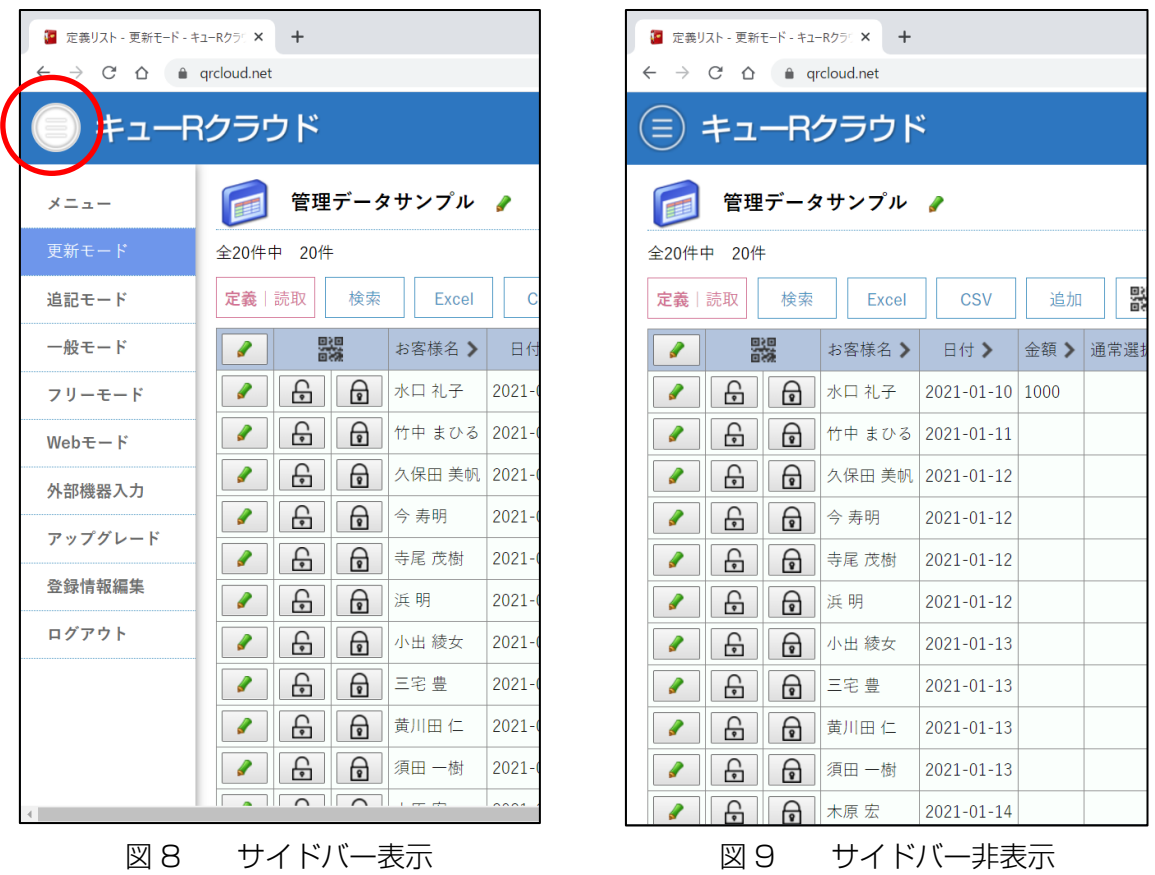

左上の画像をクリックするとサイドバーの表示と非表示の切り替えができます。

## 7. 定義データの操作(基本編)

|                                        | 1■ 定義リスト - 更新干-ド - キューRクラー× |             | $\pm$         |                  |         |         | ↓ 読取データ - 更新モード - キューRクラ ×         |                          |  | $\pm$                |                    |
|----------------------------------------|-----------------------------|-------------|---------------|------------------|---------|---------|------------------------------------|--------------------------|--|----------------------|--------------------|
| $\rightarrow$<br>←                     | $C \triangle$               |             | a qrcloud.net |                  |         |         | $\leftarrow$                       | $\rightarrow$ C $\Delta$ |  | <b>△</b> qrcloud.net |                    |
|                                        |                             |             | キューRクラウド      |                  |         |         | Ξ)                                 |                          |  |                      | )キューRクラウド          |
|                                        | 全20件中 20件                   |             | 管理データサンプル     | 読取データ表示に切り替えます。  |         |         | Ш<br>全20件中                         | 20件                      |  |                      | 管理データサンプル<br>定義リスト |
| 定義   読取                                |                             | 検索          | Excel         | <b>CSV</b>       | 뫯<br>追加 | 定義   読取 |                                    | 検索                       |  | Excel                |                    |
| ₽                                      |                             | 器           | お客様名 >        | 日付>              | 金額 >    | 通常選     | 編集                                 | 読取時刻 >                   |  | 回》                   | 記録者 >              |
| ₽                                      | 음                           | 紀           | 水口 礼子         | 2021-01-10 1000  |         |         | ₽                                  |                          |  | $\mathbf{0}$         |                    |
| ₽                                      | £                           | 紀           | 竹中 まひる        | 2021-01-11       |         |         | ℐ                                  |                          |  | $\Omega$             |                    |
| ₽                                      | ⊕                           | 紀           | 久保田 美帆        | 2021-01-12       |         |         | ₽                                  |                          |  | $\Omega$             |                    |
| ₽                                      | £                           | $\bigoplus$ | 今寿明           | 2021-01-12       |         |         | ₽                                  |                          |  | $\Omega$             |                    |
| I                                      | £                           | ᠹ           | 寺尾 茂樹         | $2021 - 01 - 12$ |         |         | ₽                                  |                          |  | $\overline{0}$       |                    |
| ₽                                      | £                           | ⊕           | 浜明            | 2021-01-12       |         |         | ₽                                  |                          |  | $\Omega$             |                    |
| ₽                                      | 음                           | 紀           | 小出 綾女         | $2021 - 01 - 13$ |         |         | $\epsilon$                         |                          |  | $\Omega$             |                    |
| ₽                                      | 음                           | Թ           | 三宅豊           | $2021 - 01 - 13$ |         |         | ₽                                  |                          |  | $\mathbf{0}$         |                    |
| ∥                                      | 음                           | 紀           | 黄川田仁          | $2021 - 01 - 13$ |         |         | ₽                                  |                          |  | $\Omega$             |                    |
| I                                      | 음                           | 紀           | 須田 一樹         | $2021 - 01 - 13$ |         |         |                                    |                          |  | $\Omega$             |                    |
| https://qrcloud.net/data?sw=ud&q=3 原 宏 |                             |             |               | $2021 - 01 - 14$ |         |         | https://qrcloud.net/data?sw=ub&q=3 |                          |  |                      |                    |

図 10 定義リスト表示 マンチ マンチ 図 11 読取結果表示

VebAPI | y

 $2021 - 01 - 10$ 

2021-01-12  $2021 - 01 - 12$ 

2021-01-12

2021-01-13

2021-01-13

2021-01-13

 $\frac{1}{2021}$ -01-14

黄川田仁 2021-01-13

CSV

水口 礼子

今寿明

寺尾 茂樹 浜明

小出 綾女

三宅 豊

須田 一樹

★原史

お客様名 > 日付 >

竹中 まひる 2021-01-11 久保田 美帆 2021-01-12

「定義|読取」ボタンを押すと、定義リスト表示と読取結果表示の切り替えができます。 必要に応じて表示画面を切り替えます。一度アップロードした定義ファイルと同一名称の ファイルをアップロードすると追記することができます。ただし、先にアップロードした 定義リストと全く同じヘッダ配列でなければエラーとなります。

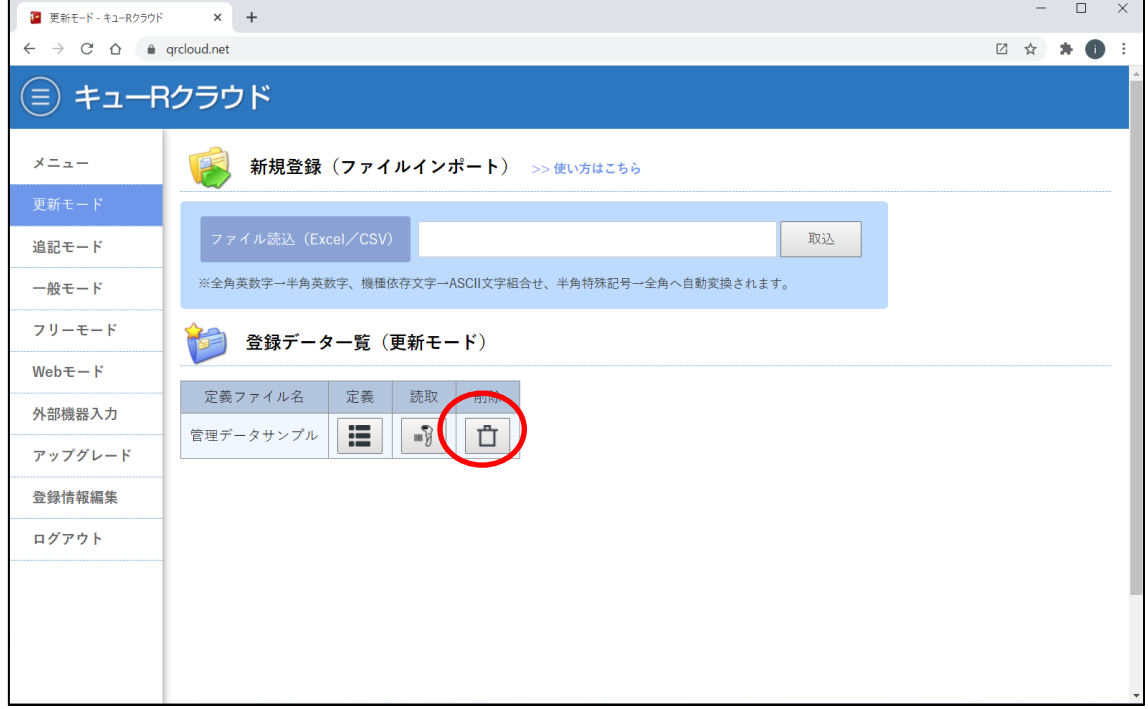

図 12 定義ファイルの削除

定義ファイルはいつでも削除できます。ただし、発行済 QR コードがある場合は、再び同 じファイル名でアップロードしても全件無効化されます。削除は慎重にお願いします。

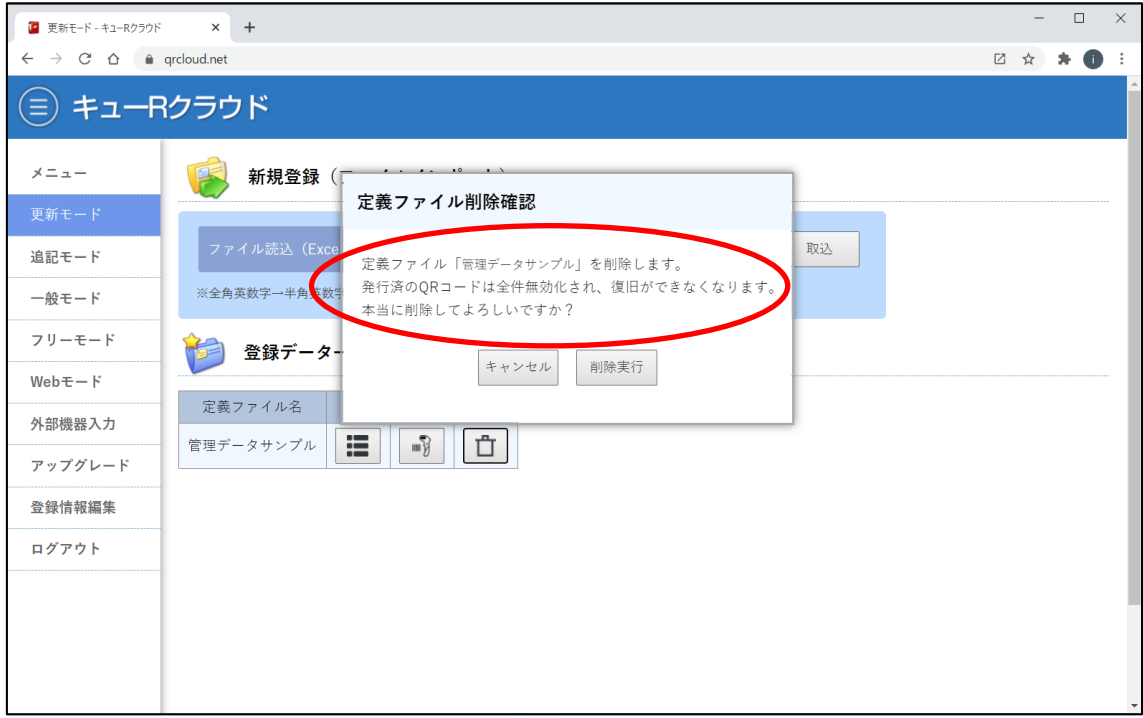

#### 図 13 定義ファイル削除は慎重に

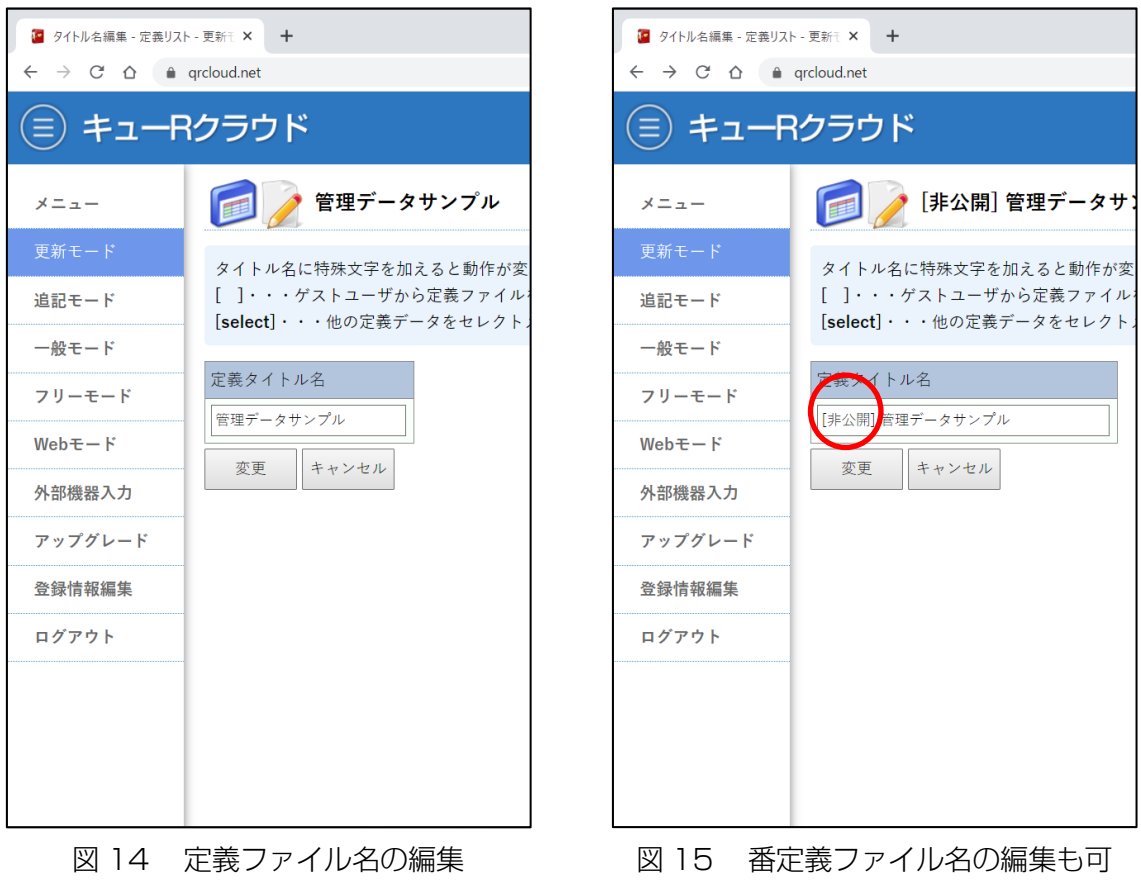

定義ファイル名を変更することもできます。[非公開]と追記するとゲストユーザからは定義 ファイルの存在を隠蔽することができます。

| ■ 定義リスト - 更新モード - キューRクラ! ×                    | $+$                            |                                 |                  |      |        |         |     |              |      |              |                    | $\Box$ | $\times$                                 |
|------------------------------------------------|--------------------------------|---------------------------------|------------------|------|--------|---------|-----|--------------|------|--------------|--------------------|--------|------------------------------------------|
| $C \triangle$<br>$\rightarrow$<br>$\leftarrow$ | a grcloud.net                  |                                 |                  |      |        |         |     |              |      | $\mathbb{Z}$ | $\frac{1}{2}$<br>寿 | O      |                                          |
| ⋹                                              | キューRクラウド                       |                                 |                  |      |        |         |     |              |      |              |                    |        |                                          |
| メニュー                                           |                                | 管理データサンプル                       |                  |      |        |         |     |              |      |              |                    |        |                                          |
| 更新モード                                          | 全20件中<br>20件                   | 定義リストからキーワードで絞り込み検索ができます        |                  |      |        |         |     |              |      |              |                    |        |                                          |
| 追記モード                                          | 定義   読取<br>検索                  | Excel                           | <b>CSV</b>       | 追加   | 器品     | 器品      |     |              |      |              |                    |        |                                          |
| 一般モード                                          | 器<br>₽                         | お客様名 >                          | 日付へ              | 金額 ▶ | 通常選択 > | 指定選択 >  | 確認> | 電話番号 >       | 時間1> | 時間2> 打刻>     |                    | 機密情    |                                          |
| フリーモード                                         | 유<br>₽<br>क़                   | 前田 恵子                           | 2021-01-18       |      |        | 社員A     |     | 09000000001  |      |              |                    |        |                                          |
| $WebE - F$                                     | 유<br>$\Theta$<br>₽             | 武田 たまき                          | $2021 - 01 - 17$ |      |        | 社員A     |     | 09000000001  |      |              |                    |        |                                          |
| 外部機器入力                                         | ⊕<br>$\bigcirc$<br>₽           | 服部 草太                           | $2021 - 01 - 16$ |      |        | 社員A     |     | 09000000001  |      |              |                    |        |                                          |
| アップグレード                                        | $\frac{1}{2}$<br>€<br>₽        | 塚本 拓郎                           | $2021 - 01 - 15$ |      |        | 社員B     |     | 09000000001  |      |              |                    |        |                                          |
|                                                | ⊕<br>⊕<br>₽                    | 仲村 雅彦                           | $2021 - 01 - 15$ |      |        | 社員A     |     | 09000000001  |      |              |                    |        |                                          |
| 登録情報編集                                         | $\frac{1}{2}$<br>$\Theta$<br>₽ | 佐竹 剛基                           | 2021-01-15       |      |        | 社員A     |     | 09000000001  |      |              |                    |        |                                          |
| ログアウト                                          | $\frac{1}{2}$<br>$\Theta$<br>₽ | 伊沢 恵望子                          | $2021 - 01 - 15$ |      |        | 社員B     |     | 09000000001  |      |              |                    |        |                                          |
|                                                | $\frac{1}{2}$<br>ଈ<br>₽        | 木原宏                             | 2021-01-14       |      |        | 社員A     |     | 09000000001  |      |              |                    |        |                                          |
|                                                | $\frac{1}{2}$<br>$\Theta$<br>₽ | 尾崎 智花                           | $2021 - 01 - 14$ |      |        | 社員A     |     | 09000000001  |      |              |                    |        |                                          |
|                                                | $\frac{1}{2}$<br>⊕<br>₽        | 寺島 高史                           | $2021 - 01 - 14$ |      |        | 社員B     |     | 09000000001  |      |              |                    |        |                                          |
| https://grcloud.net/search?sw=ub&q=3           | $\cap$ $\cap$ $\cap$           | <b>The Contract of Contract</b> | 0.001.01.00      |      |        | 41.42.4 |     | 000000000000 |      |              |                    |        | $\overline{\phantom{a}}$<br>$\mathbb{F}$ |

図 14 データ検索アイコン

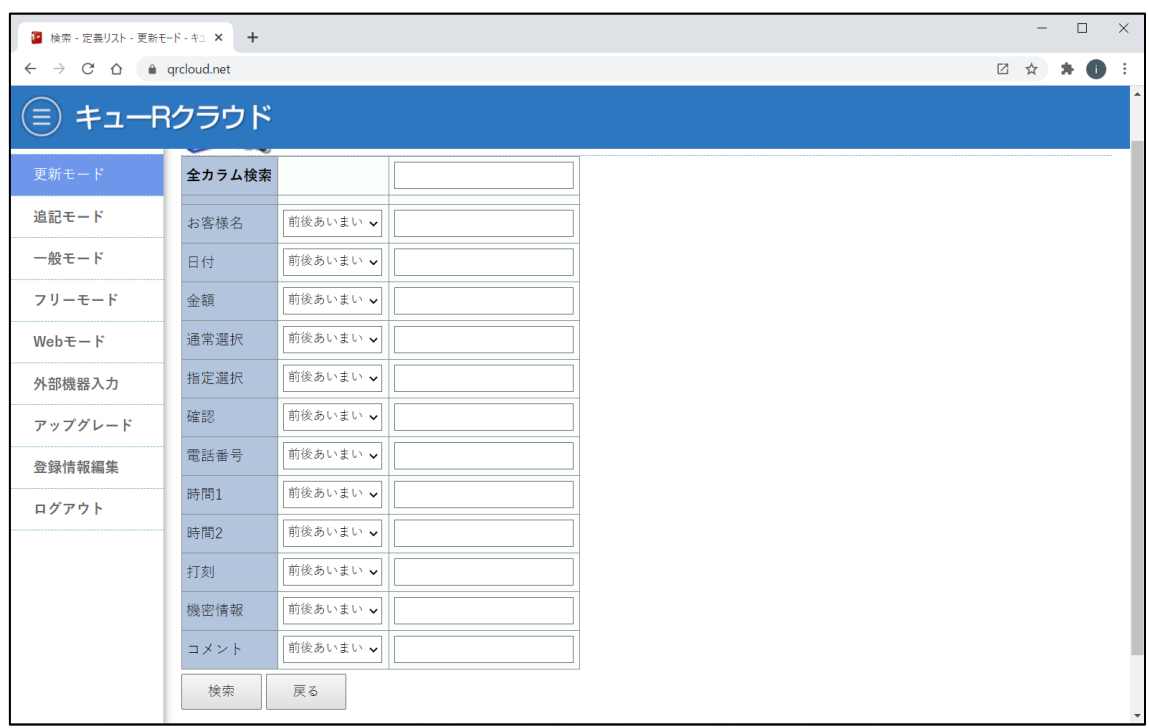

リスト上にある「検索」を押すと、データの検索ができます。

図 15 検索画面

絞り込みたいデータを入力して検索すると該当データが絞り込むことができます。検索パ ラメータはこちらから変更できます。

| ● 定義リスト - 更新モード - キューRクラリ ×                  |               | $+$                          |               |                  |      |        |         |     |              |      |         |   | $\Box$ | $\times$     |
|----------------------------------------------|---------------|------------------------------|---------------|------------------|------|--------|---------|-----|--------------|------|---------|---|--------|--------------|
| $\leftarrow$ $\rightarrow$ C $\Omega$        | a grcloud.net |                              |               |                  |      |        |         |     |              |      | □ ☆     | ۰ | œ      |              |
| キューRクラウド<br>(≡                               |               |                              |               |                  |      |        |         |     |              |      |         |   |        |              |
| メニュー                                         |               |                              | 管理データサンプル ♪   |                  |      |        |         |     |              |      |         |   |        |              |
| 更新モード                                        | 全20件中 20件     |                              |               |                  |      |        |         |     |              |      |         |   |        |              |
| ヘッダー名を編集できます。ヘッダ名に特殊文字を加えると型変更が可能です<br>追記モード |               |                              |               |                  |      |        |         |     |              |      |         |   |        |              |
| 一般モード                                        |               | 器                            | お客様名 >        | 日付へ              | ☆額 > | 通常選択 > | 指定選択 >  | 確認〉 | 電話番号 >       | 時間1> | 時間2>打刻> |   | 機密情    |              |
| フリーモード                                       | ₽             | ⊕<br><u> A</u>               | 前田 恵子         | 2021-01-18       |      |        | 社員A     |     | 09000000001  |      |         |   |        |              |
| $WebE - F$                                   | ₽             | $\frac{1}{2}$<br>ଈ           | 武田 たまき        | $2021 - 01 - 17$ |      |        | 社員A     |     | 09000000001  |      |         |   |        |              |
| 外部機器入力                                       | ₫             | 6<br>ଈ                       | 服部 草太         | $2021 - 01 - 16$ |      |        | 社員A     |     | 09000000001  |      |         |   |        |              |
| アップグレード                                      | ₽             | $\frac{1}{2}$<br>€           | 塚本 拓郎         | $2021 - 01 - 15$ |      |        | 社員B     |     | 09000000001  |      |         |   |        |              |
|                                              | ₽             | $\frac{1}{2}$<br>⊕           | 仲村 雅彦         | $2021 - 01 - 15$ |      |        | 社員A     |     | 09000000001  |      |         |   |        |              |
| 登録情報編集                                       | ₽             | $\frac{1}{2}$<br>ଈ           | 佐竹 剛基         | 2021-01-15       |      |        | 社員A     |     | 09000000001  |      |         |   |        |              |
| ログアウト                                        | ₽             | $\frac{1}{2}$<br>ଈ           | 伊沢 恵望子        | $2021 - 01 - 15$ |      |        | 社員B     |     | 09000000001  |      |         |   |        |              |
|                                              | ₽             | 음<br><u> A</u>               | 木原宏           | 2021-01-14       |      |        | 社員A     |     | 09000000001  |      |         |   |        |              |
|                                              | ₽             | $\frac{1}{2}$<br>$\bigoplus$ | 尾崎 智花         | $2021 - 01 - 14$ |      |        | 社員A     |     | 09000000001  |      |         |   |        |              |
|                                              | ₽             | ⊕<br>नि                      | 寺島 高史         | $2021 - 01 - 14$ |      |        | 社員B     |     | 09000000001  |      |         |   |        |              |
| https://qrcloud.net/header_edit?sw=ub&id=857 |               | $\overline{ }$               | $\cap$ $\Box$ | $\sim$           |      |        | 41.42.4 |     | 000000000000 |      |         |   |        | $\mathbf{F}$ |

図 16 ヘッダ名の編集

ヘッダ列の鉛筆アイコンをクリックすると、要素名(ヘッダ名)の編集ができます。

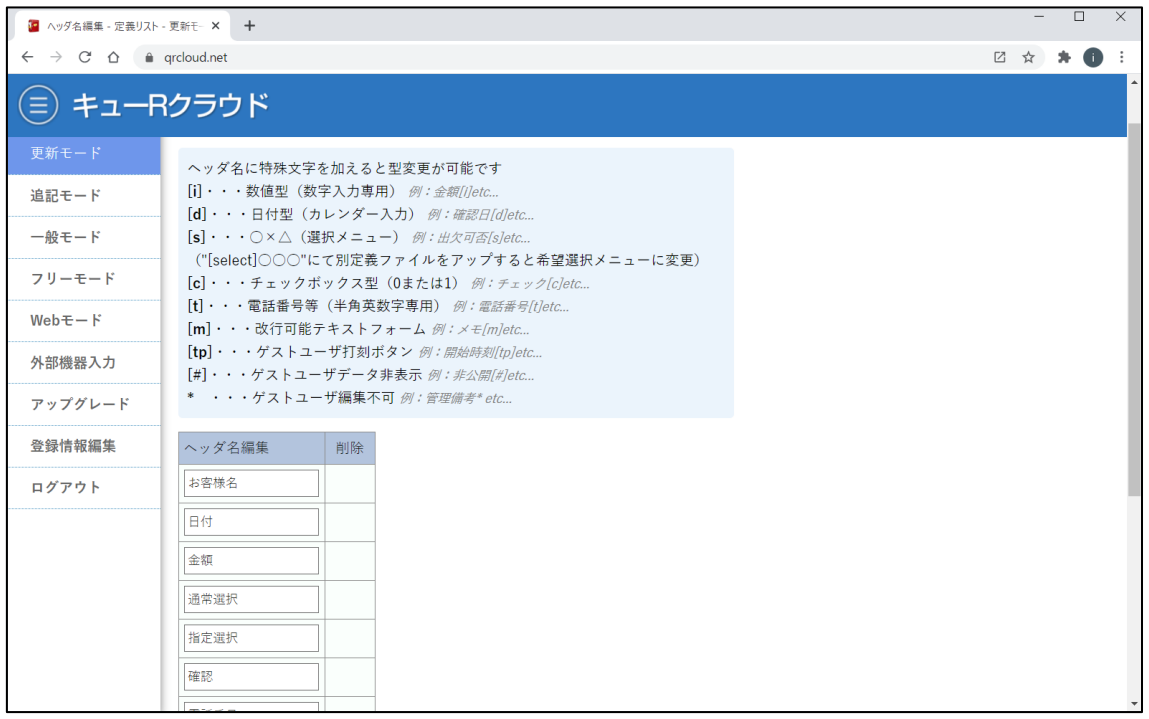

図 17 ヘッダ名の編集画面

ヘッダ名の編集は、単に文字列の修正だけでなく、要素列を追加したり、削除したりする ことができます。ただし追加と削除は最終列のみ可能で、中間の要素列だけを削除するこ とはできません。また並べ替えもできません。

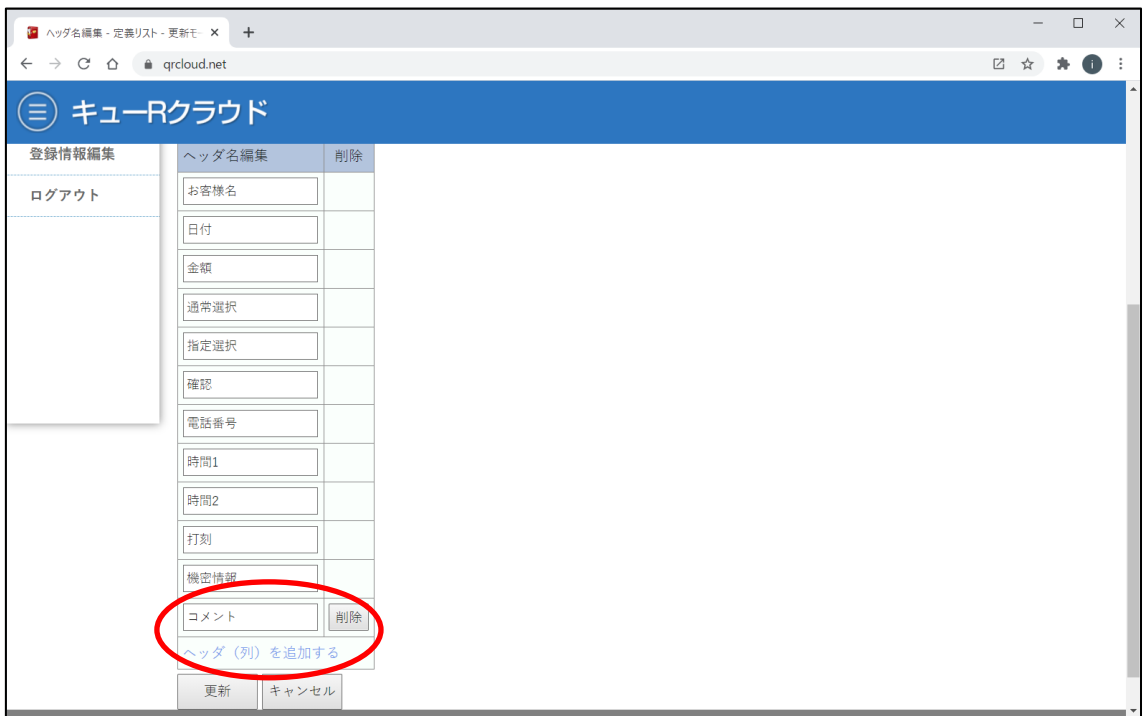

図 18 ヘッダ名の追加と削除

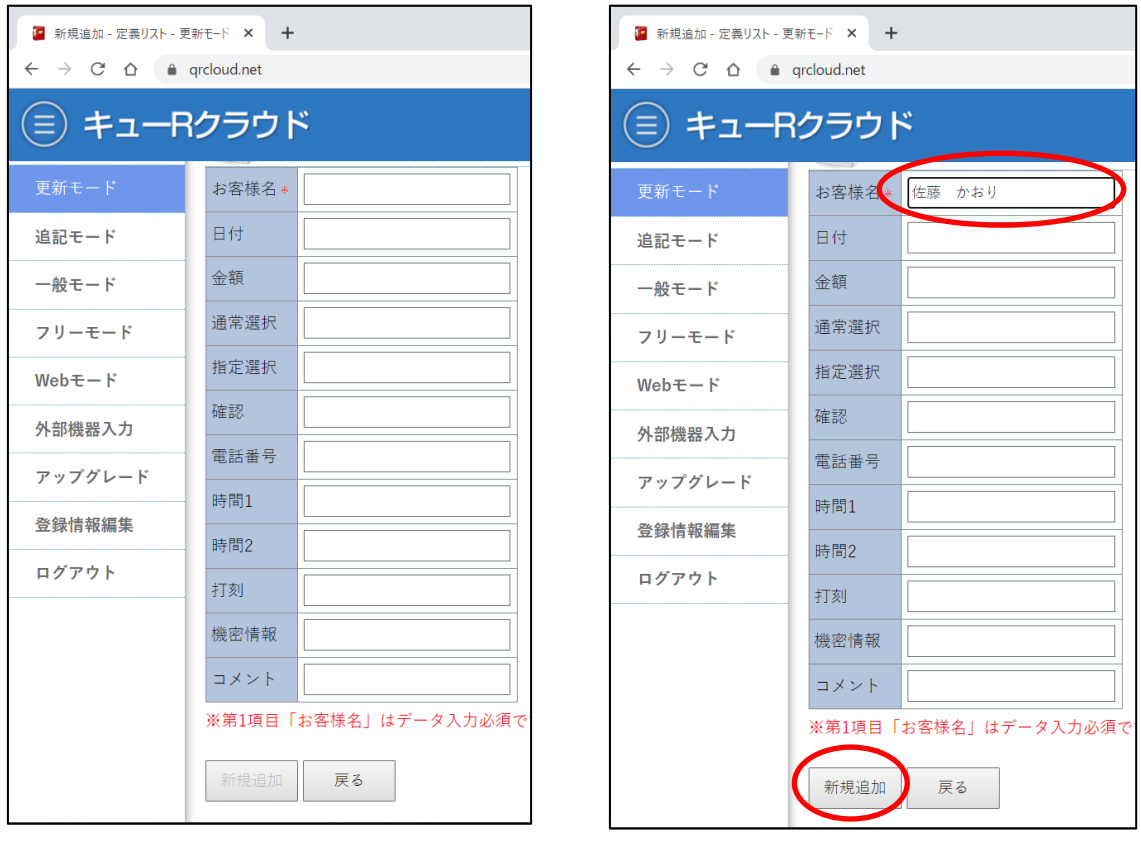

図 19 データの追加登録 インスコン 図 20 一番目は入力必須

定義データは、ファイルアップロードした後から単発で追加登録することができます。追 加登録する条件として、少なくとも 1 番目の要素データは入力が必要です。

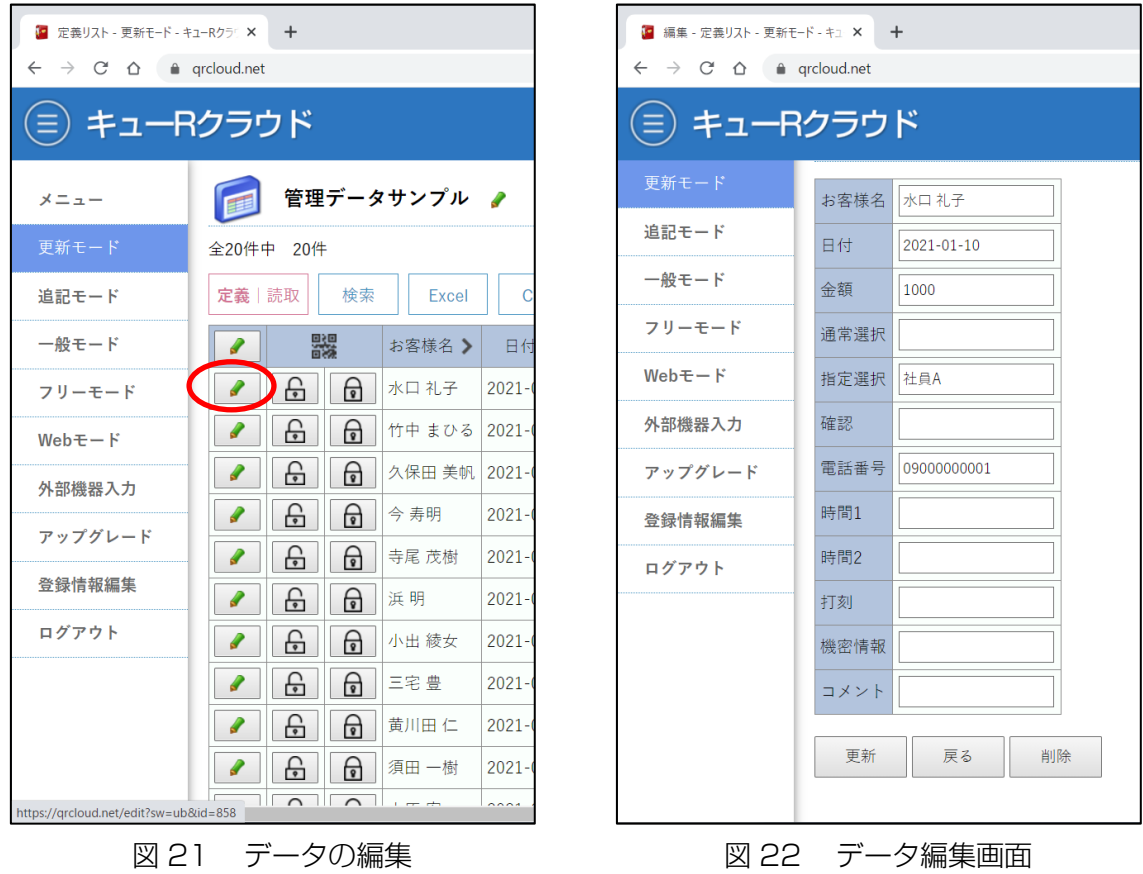

データ列の鉛筆アイコンをクリックするとデータの編集ができます。

| ■ 定義リスト - 更新モード - キューRクラリ ×                                   | $+$                           |                                |                  |      |        |          |     |              |      |             |                    | $\Box$ | $\times$     |  |
|---------------------------------------------------------------|-------------------------------|--------------------------------|------------------|------|--------|----------|-----|--------------|------|-------------|--------------------|--------|--------------|--|
| $\leftarrow$ $\rightarrow$ C $\Omega$                         | a grcloud.net                 |                                |                  |      |        |          |     |              |      | $\boxtimes$ | $\frac{1}{M}$<br>* | O      |              |  |
| Ξ                                                             | キューRクラウド                      |                                |                  |      |        |          |     |              |      |             |                    |        |              |  |
| メニュー                                                          |                               | 管理データサンプル                      |                  |      |        |          |     |              |      |             |                    |        |              |  |
| 定義リストをExcelファイル形式でダウンロードします<br>更新モード<br>全20件中<br>20件          |                               |                                |                  |      |        |          |     |              |      |             |                    |        |              |  |
| 器品<br>器面<br><b>CSV</b><br>検索<br>追加<br>定義 読取<br>Excel<br>追記モード |                               |                                |                  |      |        |          |     |              |      |             |                    |        |              |  |
| 一般モード                                                         | 器<br>₽                        | お客様名 >                         | 日付>              | 金額 > | 通常選択 > | 指定選択 >   | 確認> | 電話番号 >       | 時間1> | 時間2>        | 打刻〉                | 機密情    |              |  |
| フリーモード                                                        | 음<br>₽                        | $\Theta$<br>水口礼子               | 2021-01-10 1000  |      |        | 社員A      |     | 09000000001  |      |             |                    |        |              |  |
| $WebE - F$                                                    | $\frac{1}{2}$<br>₽            | ଈ<br>竹中 まひる                    | $2021 - 01 - 11$ |      |        | 社員A      |     | 09000000001  |      |             |                    |        |              |  |
| 外部機器入力                                                        | ⊕<br>₽                        | नि<br>久保田 美帆                   | 2021-01-12       |      |        | 社員B      |     | 09000000001  |      |             |                    |        |              |  |
| アップグレード                                                       | $\frac{1}{2}$<br>₽            | 6<br>今寿明                       | 2021-01-12       |      |        | 社員B      |     | 09000000001  |      |             |                    |        |              |  |
|                                                               | ⊕<br>₽                        | नि<br>寺尾 茂樹                    | $2021 - 01 - 12$ |      |        | 社員C      |     | 09000000001  |      |             |                    |        |              |  |
| 登録情報編集                                                        | $\overline{\mathbb{P}}$<br>₽  | €<br>浜明                        | 2021-01-12       |      |        | 社員C      |     | 09000000001  |      |             |                    |        |              |  |
| ログアウト                                                         | 음<br>₽                        | नि<br>小出 綾女                    | $2021 - 01 - 13$ |      |        | 社員A      |     | 09000000001  |      |             |                    |        |              |  |
|                                                               | $\frac{1}{2}$<br>₽            | <u> A</u><br>三宅豊               | 2021-01-13       |      |        | 社員A      |     | 09000000001  |      |             |                    |        |              |  |
|                                                               | 음<br>₽                        | नि<br>黄川田仁                     | $2021 - 01 - 13$ |      |        | 社員B      |     | 09000000001  |      |             |                    |        |              |  |
|                                                               | 음<br>₽                        | ଈ<br>須田 一樹                     | 2021-01-13       |      |        | 社員C      |     | 09000000001  |      |             |                    |        |              |  |
| https://grcloud.net/excel?sw=ub&q=3                           | $\overline{\wedge}$<br>$\sim$ | $\sim$<br><b>Communication</b> | 0.0010131        |      |        | $41 - 4$ |     | 000000000000 |      |             |                    |        | $\mathbf{F}$ |  |

図 23 データのファイルダウンロード

定義データ及び読み込みデータはいつでもファイルダウンロードができます。Excel ファイ ル、及び CSV ファイルどちらにも対応しています。

# 8. 定義データの操作(応用編)

ヘッダ名に特殊文字を加えるとデータの型を変更することができます。

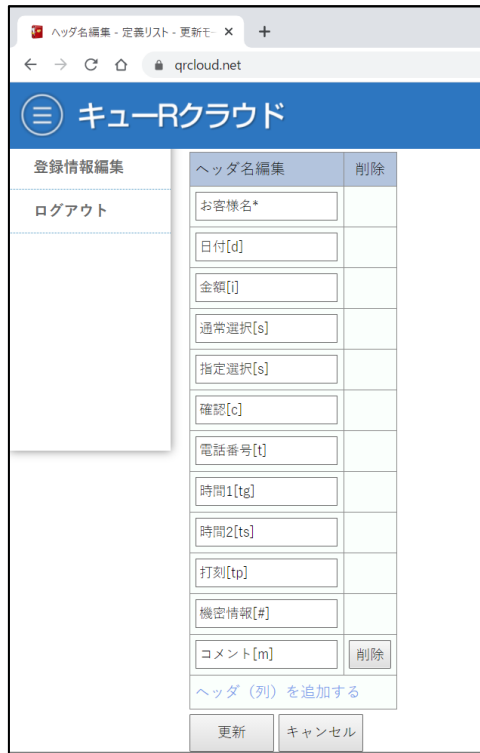

図 24 ヘッダ名の編集 インファイン 図 25 ヘッダ名変更後

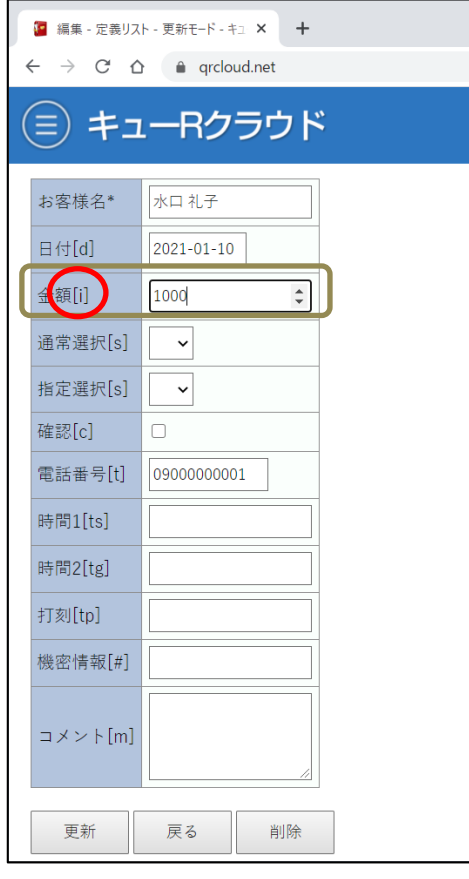

|           | t e                           | 定義リスト - 更新モード - キューRクライ ×    |        |    | $\ddot{}$         |                  |  |            |   |  |  |  |
|-----------|-------------------------------|------------------------------|--------|----|-------------------|------------------|--|------------|---|--|--|--|
|           | $\leftarrow$<br>$\rightarrow$ | $C^*$ $\Delta$ a grcloud.net |        |    |                   |                  |  |            |   |  |  |  |
|           |                               |                              |        |    | キューRクラウド          |                  |  |            |   |  |  |  |
|           |                               |                              |        |    | 「非公開] 管理データサンプル ♪ |                  |  |            |   |  |  |  |
| 全20件中 20件 |                               |                              |        |    |                   |                  |  |            |   |  |  |  |
|           | 定義 読取                         |                              | 検索     |    | Excel             | <b>CSV</b>       |  | 追加         | 뫯 |  |  |  |
|           | ₫                             |                              | 器      |    | お客様名* >           | 日付[d] ▶          |  | 金額[i] > 通常 |   |  |  |  |
|           |                               | 음                            | नि     |    | 水口礼子              | $2021 - 01 - 10$ |  | 1000       |   |  |  |  |
|           |                               | ᠳ                            | ௬      |    | 竹中 まひる            | $2021 - 01 - 11$ |  |            |   |  |  |  |
|           |                               | ᠳ                            | नि     |    | 久保田 美帆            | $2021 - 01 - 12$ |  |            |   |  |  |  |
|           |                               | မှ                           | नि     |    | 今 寿明              | $2021 - 01 - 12$ |  |            |   |  |  |  |
|           |                               | €                            | नि     |    | 寺尾 茂樹             | $2021 - 01 - 12$ |  |            |   |  |  |  |
|           |                               | မှ                           | ௬      | 浜明 |                   | $2021 - 01 - 12$ |  |            |   |  |  |  |
|           |                               | ᠷ                            | ௬      |    | 小出 綾女             | $2021 - 01 - 13$ |  |            |   |  |  |  |
|           |                               | ᠷ                            | ଳ      |    | 三宅豊               | $2021 - 01 - 13$ |  |            |   |  |  |  |
|           | ₽                             | ᠳ                            | ்      |    | 黄川田仁              | $2021 - 01 - 13$ |  |            |   |  |  |  |
|           | ₽                             | 유                            | ൙      |    | 須田 一樹             | $2021 - 01 - 13$ |  |            |   |  |  |  |
|           |                               | $\overline{\phantom{0}}$     | $\sim$ |    |                   | $\sim$           |  |            |   |  |  |  |

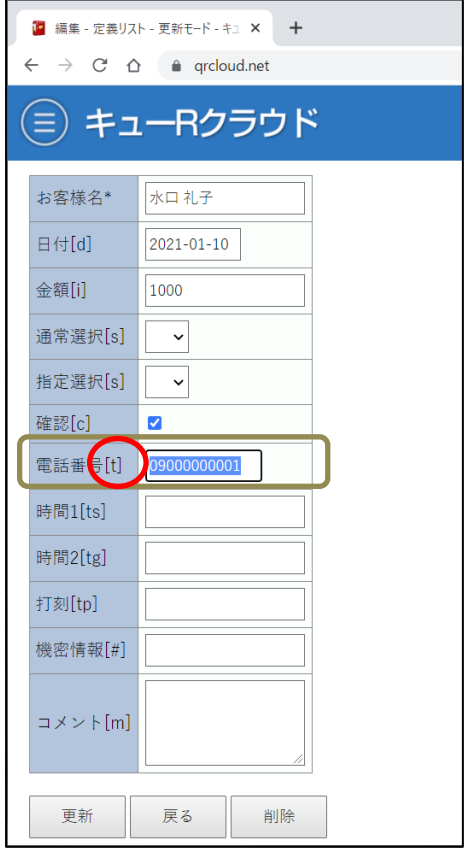

図 26 数字型は[i] <br>
図 27 電話番号は[t]

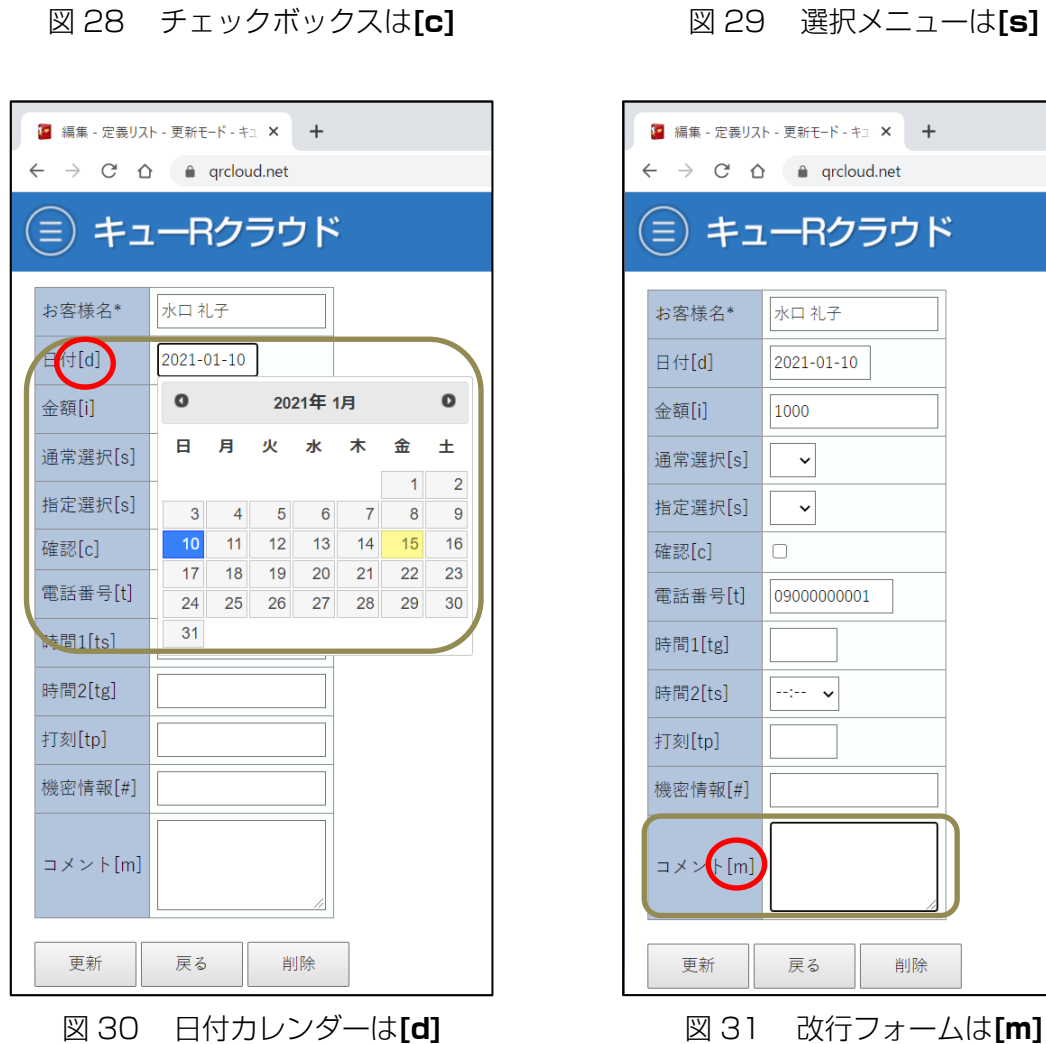

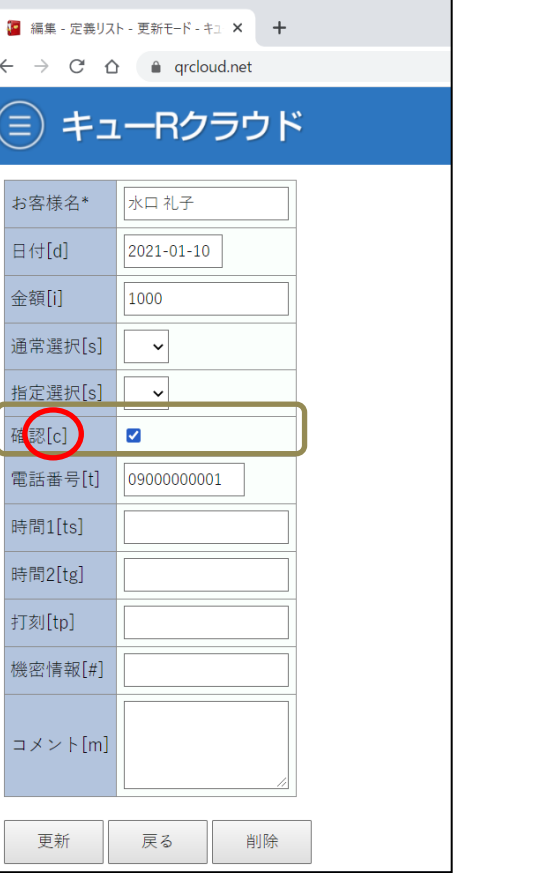

 $\leftarrow$   $\rightarrow$ 

 $(\equiv)$ 

お客様

日付[d

金額[i]

通常選

指定選

確認[c

電話番

機密情

コメン

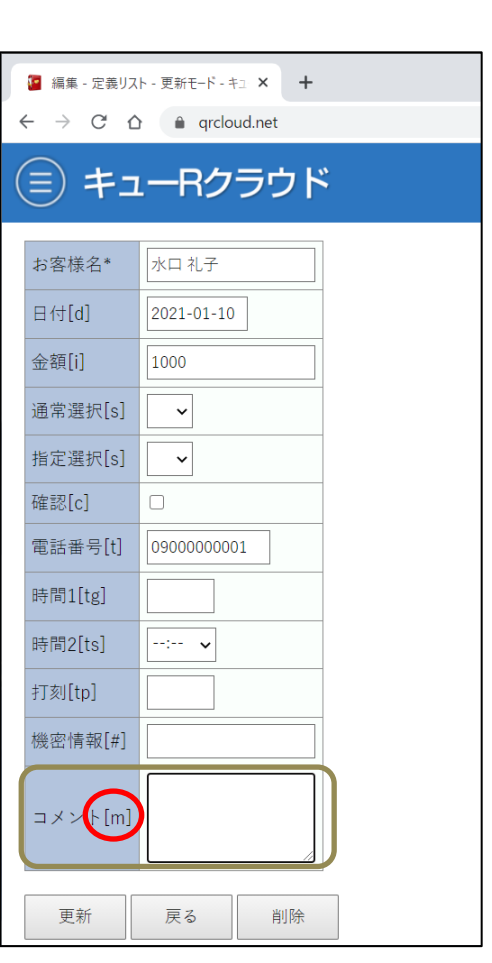

● 編集 - 定義リスト - 更新モード - キュ × +

キューRクラウド

水口礼子

1000

 $\overline{\circ}$  $\triangle$ 

 $\ddot{x}$ 

090000000001

戻る

削除

 $\ddot{\phantom{0}}$ 

2021-01-10

 $\leftarrow \quad \Rightarrow \quad C \quad \, \triangle \quad \quad \text{\'e}\quad \text{qrcloud.net}$ 

(≡)

お客様名\*

日付[d]

金額[i]

通常選択[s]

指定过<br>|指定过<mark>択[s]</mark>

電話番号[t]

時間1[ts]

時間2[tg]

打刻[tp]

機密情報[#]

コメント[m]

更新

確認[c]

16

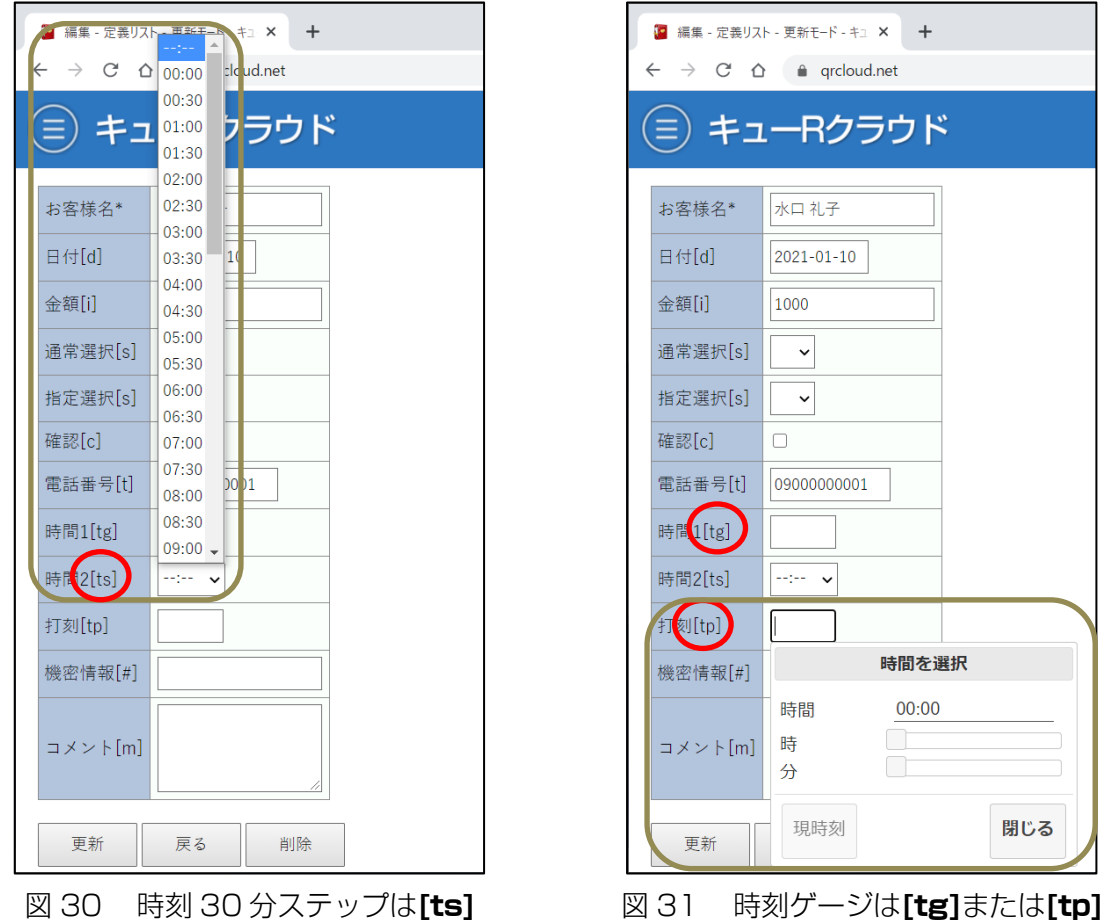

日付カレンダー[d]にすると、カレンダーによる日付情報の入力することができます。日付 フォーマットは「0000-00-00」となります。ハイフンではなくスラッシュにしても入力 すると自動的にハイフンになりますのでご留意ください。

時刻ゲージは 2 種類[tg]と[tp]ですが、[tp]はゲストユーザ時の振る舞いが異なります。詳 しくはゲストユーザの項目をご覧ください。

| $\wedge$<br>名前                | 更新日時             | 種類                | サイズ          |
|-------------------------------|------------------|-------------------|--------------|
| [select]指定選択.xlsx             | 2021/01/15 23:33 | Microsoft Excel ワ | 7 KB         |
| 【31 QRコード読み取りログ取得.xlsx        | 2021/01/14 15:07 | Microsoft Excel ワ | <b>10 KB</b> |
| <sup>図 イベント出欠管理.xlsx</sup>    | 2021/01/15 9:25  | Microsoft Excel ワ | <b>11 KB</b> |
| 四 フリーアドレス座席利用管理.xlsx          | 2021/01/14 15:21 | Microsoft Excel ワ | 9 KB         |
| 2 ロッカーキー貸し出し管理.xlsx           | 2021/01/14 15:15 | Microsoft Excel ワ | 10 KB        |
| <sup>図31</sup> 管理データサンプル.xlsx | 2021/01/15 19:51 | Microsoft Excel ワ | <b>11 KB</b> |
| <sup>网</sup> 修理訪問進捗管理.xlsx    | 2021/01/15 18:20 | Microsoft Excel ワ | <b>12 KB</b> |
| 四日 電子チケット管理.xlsx              | 2021/01/15 9:35  | Microsoft Excel ワ | 11 KB        |

図 32 選択メニューをオリジナル文字列にする方法

セレクトメニュー[s]は、デフォルト状態だと「○」「▲」「×」の 3 種類の選択メニューと なります。これをオリジナルの文字列による選択メニューに変更することもできます。

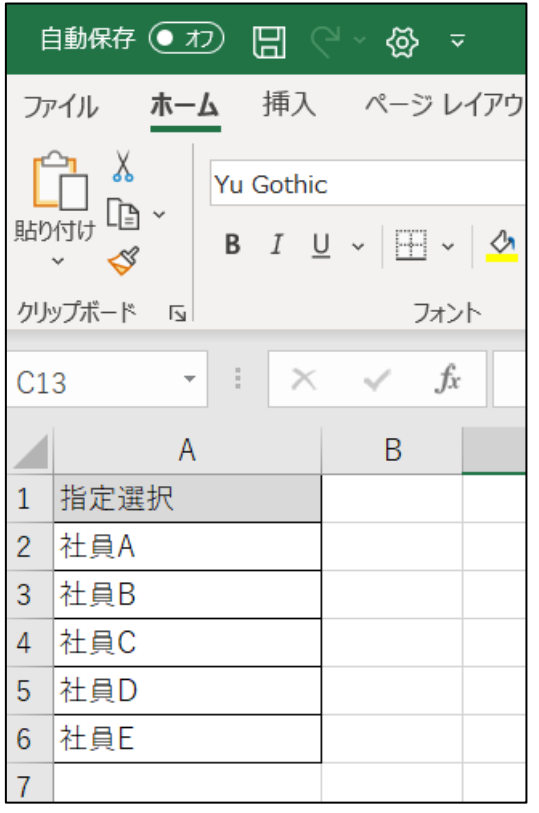

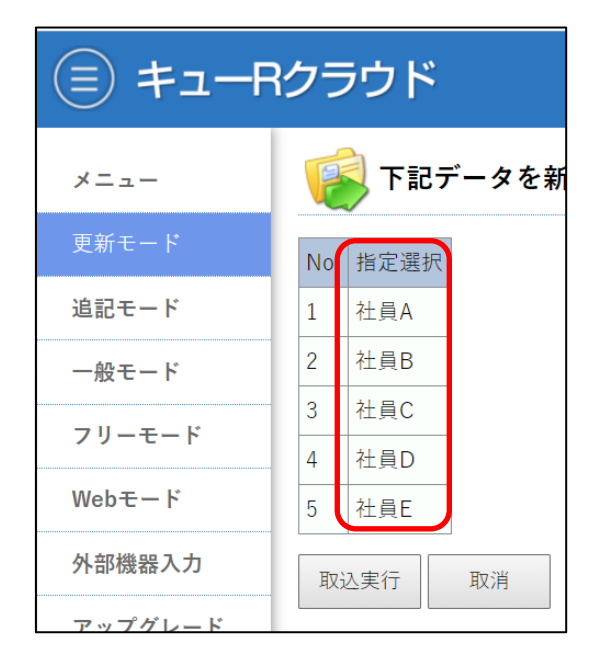

図 33 セレクトメニューの準備 アンチング 図 34 定義ファイルにて登録

<手順 1>

定義ファイル名をヘッダ名と同一の名称に[select]と追記したファイル名を準備します。た だし[s]は省略できます。

例えば、セレクトメニューとしたいヘッダ名が 指定選択[s] だった場合、定義ファイル名 は [select]指定選択.xlsx とします。

<手順 2>

A1 セルはファイル名と同一として、2 列目以降にセレクトメニューで表示させたい文字列 を記載します。

<手順 3>

作成した定義ファイルを、同じモード上にアップロードします。

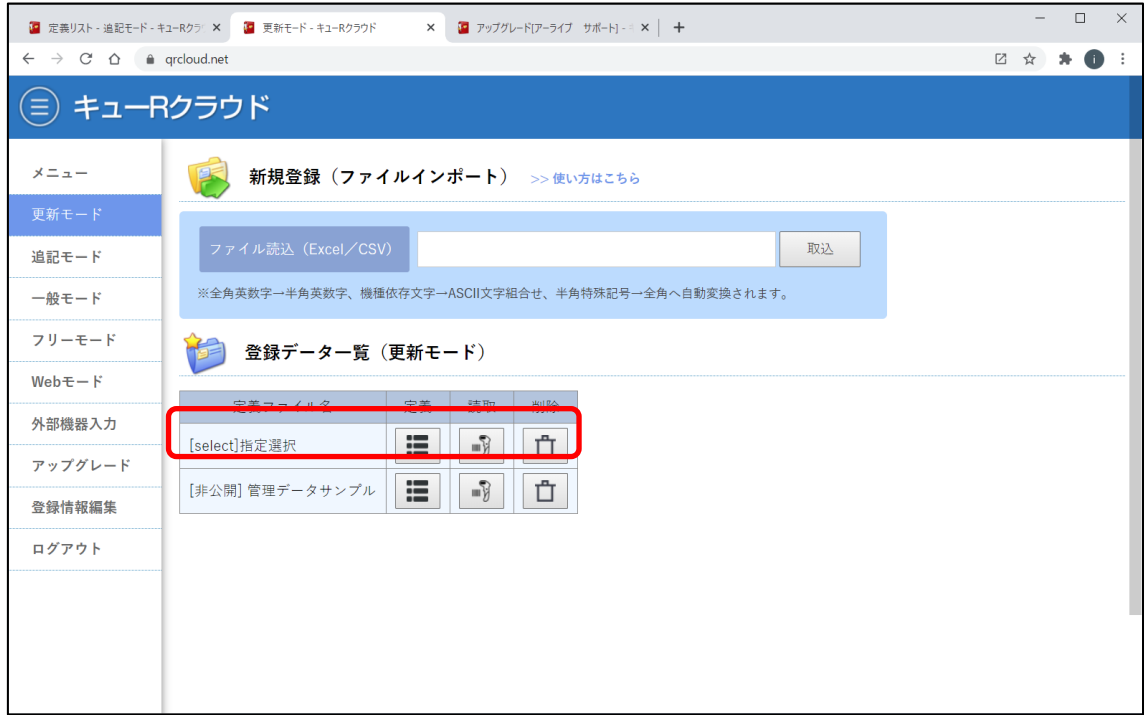

図 35 オリジナル文字列のセレクトメニュー登録の定義リスト

これにより、定義リスト「[非公開]管理データサンプル」にあるヘッダ名「指定選択[s]」 の選択メニューが、オリジナルの選択メニューに変更されるようになります。

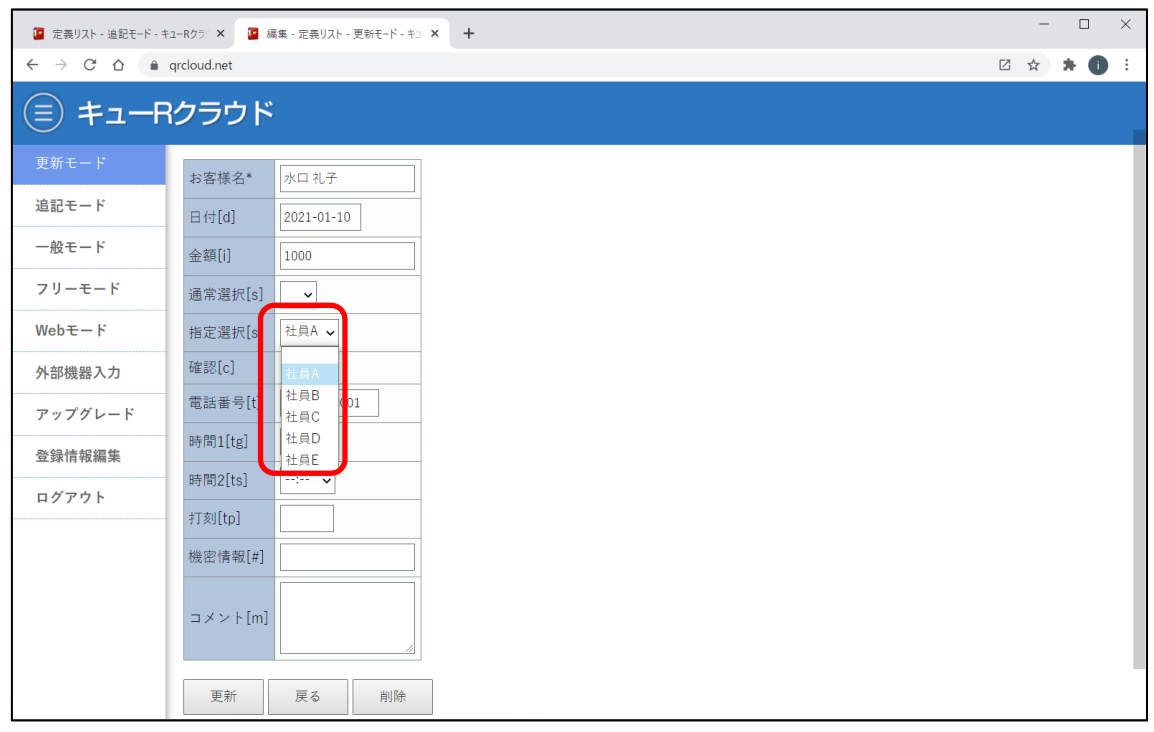

図 36 選択メニューの文字列が反映

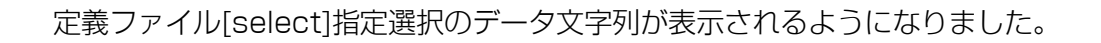

# 9. QR コードの発行

| ■ 定義リスト - 更新モード - キューRクラ! ×                                            |               | $+$                          |                   |                   |        |           |           |         |              | -         | $\Box$  | $\times$                                          |
|------------------------------------------------------------------------|---------------|------------------------------|-------------------|-------------------|--------|-----------|-----------|---------|--------------|-----------|---------|---------------------------------------------------|
| $C \triangle$<br>$\leftarrow$<br>$\rightarrow$                         | a grcloud.net |                              |                   |                   |        |           |           |         |              | □ ☆       | $*$ 0   |                                                   |
| キューRクラウド<br>$(\equiv)$                                                 |               |                              |                   |                   |        |           |           |         |              |           |         |                                                   |
| メニュー                                                                   |               |                              | [非公開] 管理データサンプル ♪ |                   |        |           |           |         |              |           |         |                                                   |
| 更新モード                                                                  | 全20件中         | 20件                          |                   |                   |        |           |           |         |              |           |         |                                                   |
| 追記モード                                                                  | 定義 読取         | 検索                           | Excel             | <b>CSV</b>        | 追加     | 器品        | 器品        |         |              |           |         |                                                   |
| 一般モード                                                                  | ₽             | 日知<br>वस्त्र                 | お客様名*>            | 日付[d] >           | 金額ii > | 通常選択[s] > | 指定選択[s] > | 確認[c] > | 電話番号[t] >    | 時間1[tg] > | 時間2[ts] |                                                   |
| フリーモード                                                                 | ₽             | 유<br>$\Theta$                | 水口礼子              | 2021-01-10        | 1000   |           | 社員A       |         | 09000000001  |           |         |                                                   |
| $WebE - F$                                                             | ₽             | 음<br>6                       | 竹中 まひる            | $2021 - 01 - 11$  |        |           | 社員A       |         | 09000000001  |           |         |                                                   |
| 外部機器入力                                                                 | ₽             | ⊕<br>€                       | 久保田 美帆            | $2021 - 01 - 12$  |        |           | 社員B       |         | 09000000001  |           |         |                                                   |
| アップグレード                                                                | ₽             | $\frac{1}{2}$<br>$\bigoplus$ | 今寿明               | $2021 - 01 - 12$  |        |           | 社員B       |         | 09000000001  |           |         |                                                   |
|                                                                        | ₽             | ⊕<br>6                       | 寺尾 茂樹             | $2021 - 01 - 12$  |        |           | 社員C       |         | 09000000001  |           |         |                                                   |
| 登録情報編集                                                                 | ₽             | $\Theta$<br>유                | 浜明                | 2021-01-12        |        |           | 社員C       |         | 09000000001  |           |         |                                                   |
| ログアウト                                                                  | ₽             | 음<br>$\bigoplus$             | 小出 綾女             | $2021 - 01 - 13$  |        |           | 社員A       |         | 09000000001  |           |         |                                                   |
|                                                                        | ₽             | 유<br>$\bigoplus$             | 三宅 豊              | 2021-01-13        |        |           | 社員A       |         | 09000000001  |           |         |                                                   |
|                                                                        | ₽             | 음<br>$\bigoplus$             | 黄川田仁              | $2021 - 01 - 13$  |        |           | 社員B       |         | 09000000001  |           |         |                                                   |
|                                                                        | ₽             | ⊕<br>नि                      | 須田 一樹             | $2021 - 01 - 13$  |        |           | 社員C       |         | 09000000001  |           |         |                                                   |
| https://grcloud.net/grcode?url_sw=2&url_mode=1&redirect_id=858&title_i |               |                              |                   | <b>BARA BA AA</b> |        |           | 41.42.4   |         | 000000000000 |           |         | $\overline{\phantom{a}}$<br>$\blacktriangleright$ |

図 37 QR コード発行ボタン

QR コードには「パブリックモード (鍵開アイコン:左)」と「セキュアモード (鍵閉アイ コン:右)」の 2 種類あります。

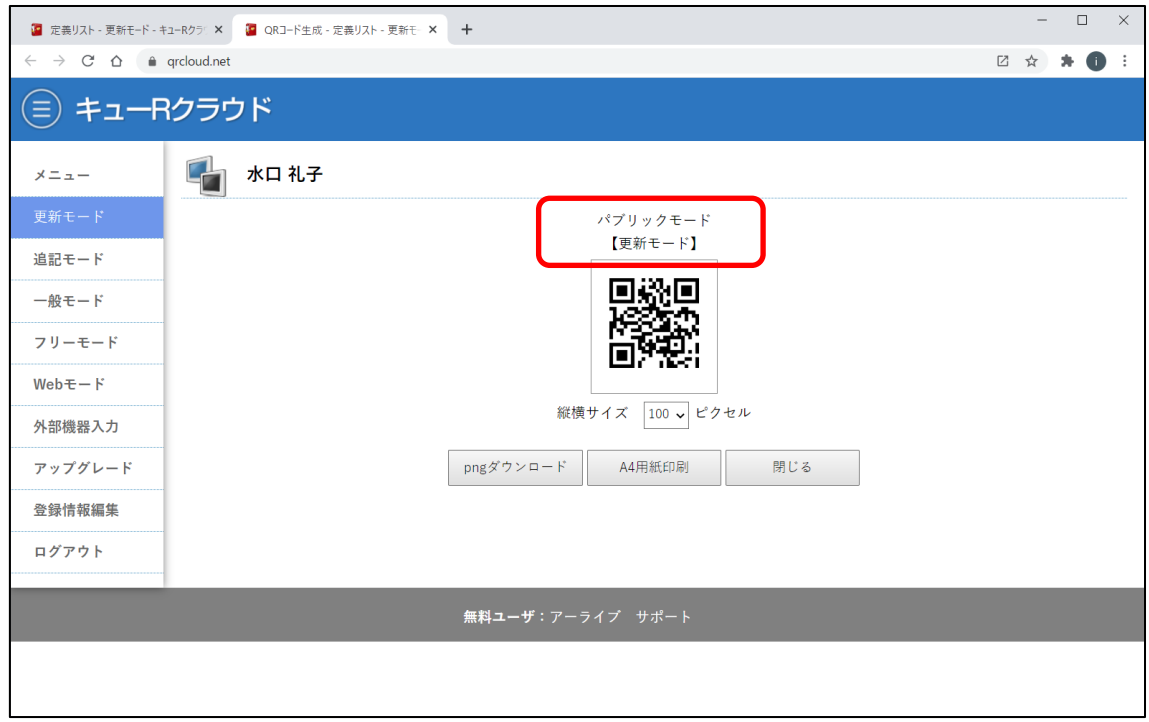

図 38 パブリックモードの QR コード

パブリックモードの QR コードは、誰でも自由にスマートフォンから読み取ることができ るモードです。

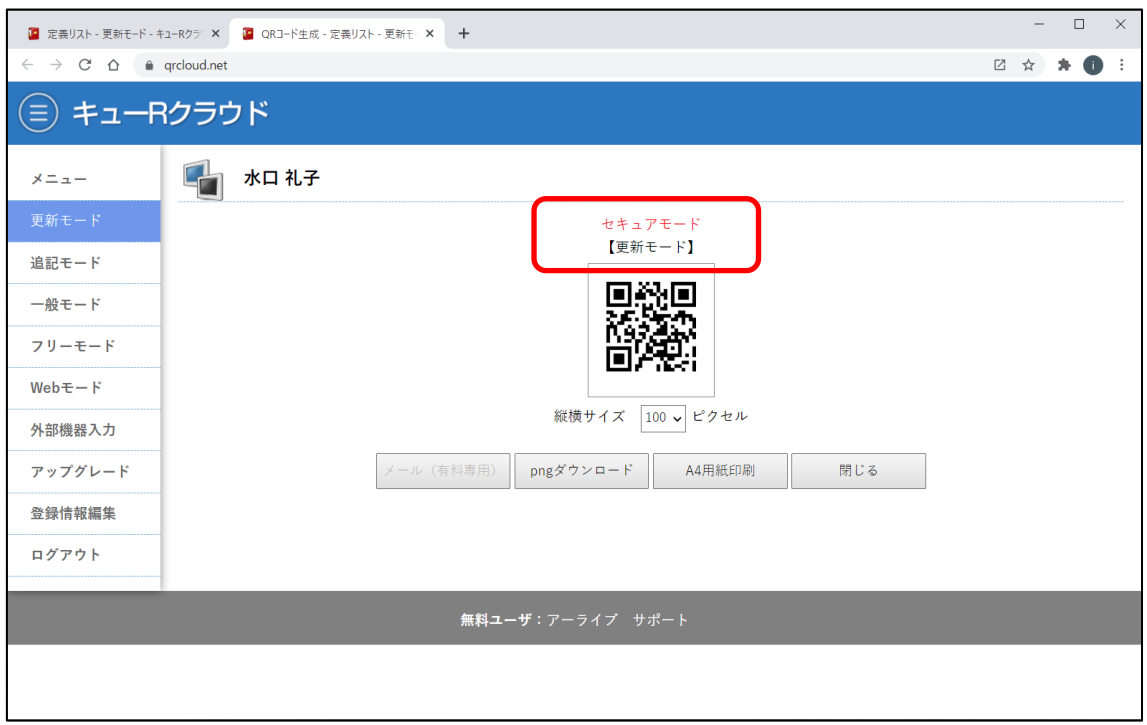

図 38 セキュアモードの QR コード

セキュアモードの QR コードは、予めキューR クラウドにログインしなければ、読み取る ことができないセキュリティ機能を有した QR コードです。

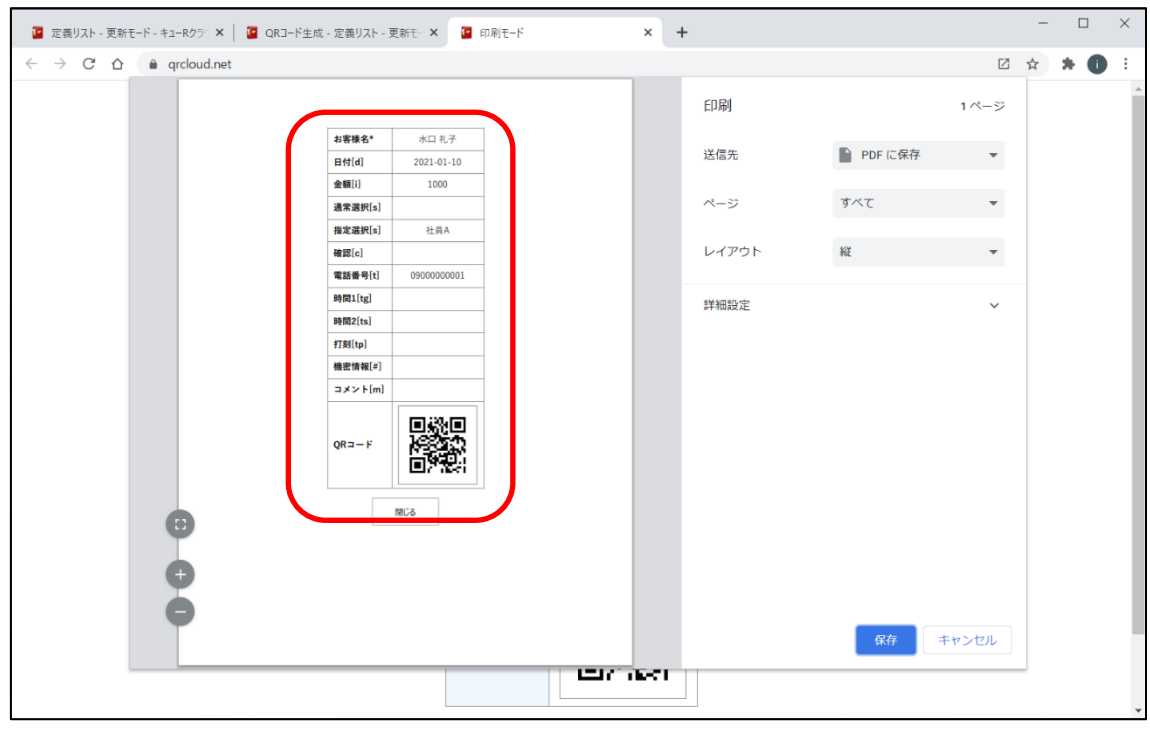

図 39 QR コードの A4 印刷

「A4用紙印刷」ボタンを押すと、必要なデータ情報と合わせてQRコードを表示されます。 QR コードがどんな内容かわかるような印刷画面となります。

| ■ 定義リスト - 更新モード - キューRクラリ ×                                  | $+$                                          |         |                  |         |                     |         |         |             |           | $\Box$         | $\times$     |  |  |
|--------------------------------------------------------------|----------------------------------------------|---------|------------------|---------|---------------------|---------|---------|-------------|-----------|----------------|--------------|--|--|
| $C \triangle$<br>$\rightarrow$<br>$\leftarrow$               | a grcloud.net                                |         |                  |         |                     |         |         |             | □ ☆       | *<br>$\bullet$ |              |  |  |
| 目                                                            | キューRクラウド                                     |         |                  |         |                     |         |         |             |           |                |              |  |  |
| メニュー                                                         | [非公開] 管理データサンプル ♪<br>QRコードを一括生成します【パブリックモード】 |         |                  |         |                     |         |         |             |           |                |              |  |  |
| 更新モード                                                        | 20件<br>全20件中                                 |         |                  |         |                     |         |         |             |           |                |              |  |  |
| 追記モード                                                        | 定義 読取<br>検索                                  | Excel   | <b>CSV</b>       | 追力      | 器品                  | 器面      |         |             |           |                |              |  |  |
| 一般モード                                                        | 器<br>₽                                       | お客様名* > | 日付[d] >          | 金額[i] > | 通常選択[s] > 指定選択[s] > |         | 確認[c] > | 電話番号[t] >   | 時間1[tg] > | 時間2[ts]        |              |  |  |
| フリーモード                                                       | $\Theta$<br>₽<br>음                           | 水口 礼子   | $2021 - 01 - 10$ | 1000    |                     | 社員A     |         | 09000000001 |           |                |              |  |  |
| $WebE - F$                                                   | 음<br>ଈ<br>₽                                  | 竹中 まひる  | $2021 - 01 - 11$ |         |                     | 社員A     |         | 09000000001 |           |                |              |  |  |
| 外部機器入力                                                       | $\frac{1}{2}$<br>₽<br>⊕                      | 久保田 美帆  | 2021-01-12       |         |                     | 社員B     |         | 09000000001 |           |                |              |  |  |
| アップグレード                                                      | 음<br>⊕<br>₽                                  | 今寿明     | $2021 - 01 - 12$ |         |                     | 社員B     |         | 09000000001 |           |                |              |  |  |
|                                                              | 음<br>$\Theta$<br>₽                           | 寺尾 茂樹   | $2021 - 01 - 12$ |         |                     | 社員C     |         | 09000000001 |           |                |              |  |  |
| 登録情報編集                                                       | ⊕<br>€<br>₽                                  | 浜明      | $2021 - 01 - 12$ |         |                     | 社員C     |         | 09000000001 |           |                |              |  |  |
| ログアウト                                                        | $\frac{1}{2}$<br>ଈ<br>₽                      | 小出 綾女   | $2021 - 01 - 13$ |         |                     | 社員A     |         | 09000000001 |           |                |              |  |  |
|                                                              | $\overline{E}$<br>ଈ<br>₽                     | 三宅豊     | 2021-01-13       |         |                     | 社員A     |         | 09000000001 |           |                |              |  |  |
|                                                              | $\frac{1}{2}$<br>ଈ<br>₽                      | 黄川田仁    | $2021 - 01 - 13$ |         |                     | 社員B     |         | 09000000001 |           |                |              |  |  |
|                                                              | $\frac{1}{2}$<br>$\Theta$<br>₽               | 須田 一樹   | $2021 - 01 - 13$ |         |                     | 社員C     |         | 09000000001 |           |                |              |  |  |
| https://grcloud.net/grcode_all?sw=ub&g=3&url_sw=2&url_mode=1 |                                              | and and | 0.000000000000   |         |                     | 41.42.4 |         | 00000000000 |           |                | $\mathbf{F}$ |  |  |

図 40 一括 QR コードリンクボタン

リスト上段にあるアイコンボタンは定義リストに表示されているデータ分まとめて QR コ ードを生成することができます。(左:パブリックモード、右:セキュアモード)

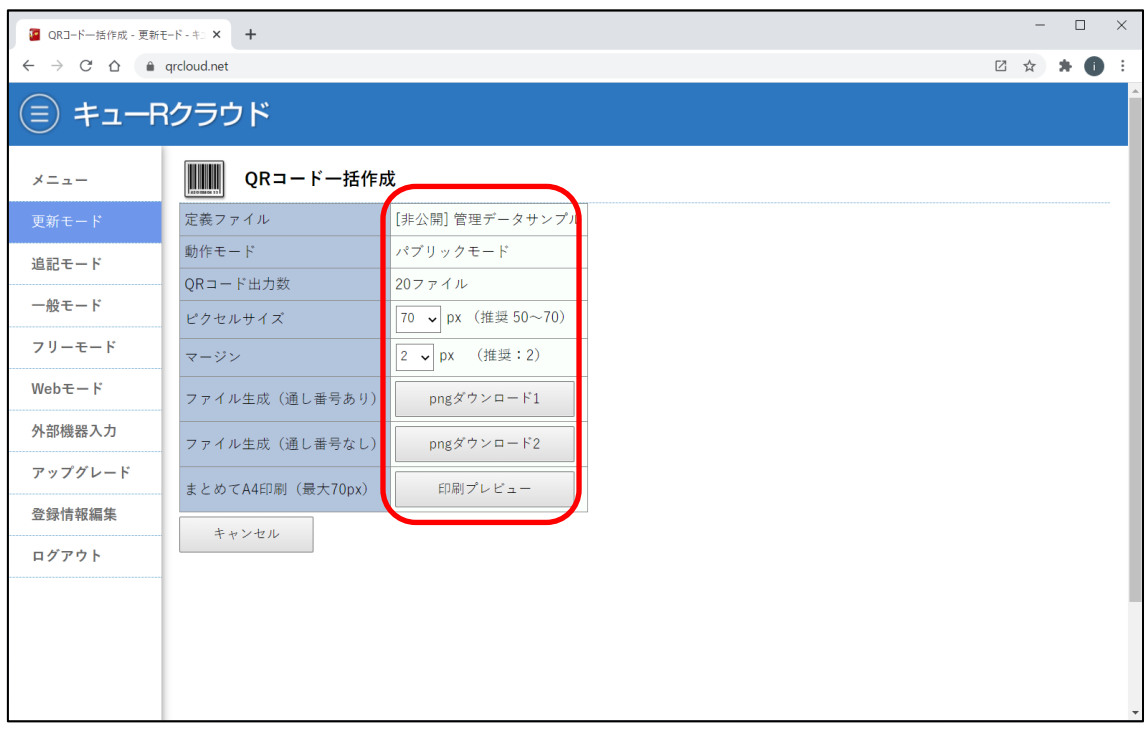

#### 図 41 QR コード一括生成画面

「png ダウンロード 1」「png ダウンロード 2」「印刷プレビュー」のいずれから一括生成 できます。ただし一度に生成できる上限数は 1000 個までです。1000 以上の場合は事前 にデータ検索して 1000 個以下にしてから一括生成ボタンを押してください。

## 10. QR コードの読み取り(スマートフォン)

QR コードの読み取りは、スマートフォン向けに配布されている一般向けの QR コードリー ダーアプリが利用できます。

キューR クラウドで生成する QR コードは https:から始まる URL で構成されています。 一般アプリで読み取ったら、そのまま Web ブラウザからアクセスを行うと、QR コードの 読み取り記録が実行されます。

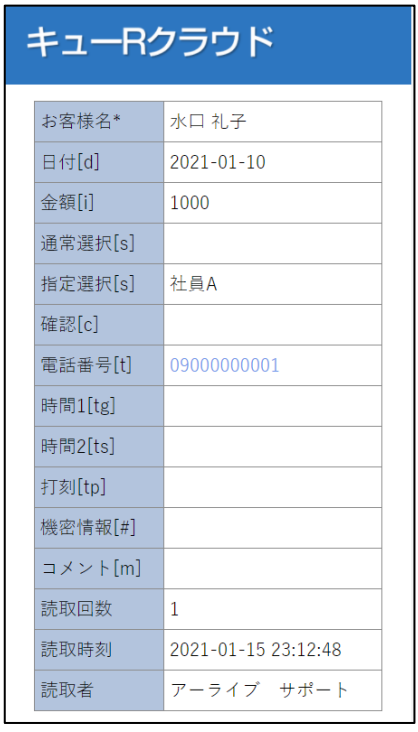

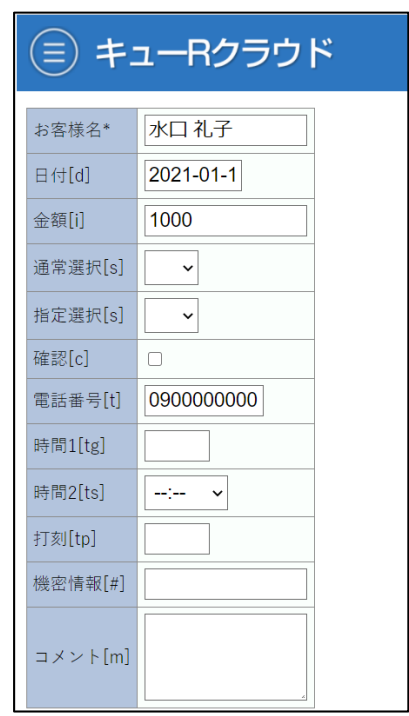

図 42 QR 読み取り直後の画面 図 43 セキュアモードは編集も可

パブリックモードの QR コードを読み取ると、読み取ったデータの内容とともに読み取り 時刻も記録されます。予めキューR クラウドにログインした状態で読み取りを行うと、ロ グイン者情報も記録されます。

セキュアモードの QR コードの場合は、必ず事前にログインしてから読み取りを行います。 ログインしない状態でセキュアモードの QR コードを読み取ってもログイン画面に誘導さ れます。

セキュアモードの QR コードを読み取った場合は、読み取った画面にある編集ボタンを押 すことで、該当データをその場で編集することもできます。

セキュアモードの QR コードの場合、ログインしない状態で読み取られた場合、ログイン 画面ではなく、他の Web サイトに転送することも可能です。詳しくは 27 ページ「外部 Web 転送とログ収集 | の項目をご覧ください。

## 11. 読取データの操作

| 1. 読取データ - 更新モード - キューRクラ ×                                                | $+$                      |                |                      |         |                  |         |  |                     | $\Box$  | $\times$ |  |  |
|----------------------------------------------------------------------------|--------------------------|----------------|----------------------|---------|------------------|---------|--|---------------------|---------|----------|--|--|
| $\leftarrow$ $\rightarrow$ C $\Delta$                                      | a grcloud.net            |                |                      |         |                  |         |  | □ ☆                 | $*$ 0   | - 1      |  |  |
| キューRクラウド<br>(≡                                                             |                          |                |                      |         |                  |         |  |                     |         |          |  |  |
| <mark>       </mark>   [韭 <u>公開] 管理データサ</u> ンプル<br>メニュー<br>定義リスト表示に切り替えます。 |                          |                |                      |         |                  |         |  |                     |         |          |  |  |
| 更新モード<br>追記モード                                                             | 4<br>定義   読取<br>検索       | Excel          | <b>CSV</b><br>WebAPI | リセット    |                  |         |  |                     |         |          |  |  |
| 一般モード                                                                      | ●主席立山土太山へ<br>編集          | ا د ها         | $5748 + 1$           | お客様名* > | 日付[d] >          | 金額[i] > |  | 通常選択[s] > 指定選択[s] > | 確認[c] > | 電話       |  |  |
| フリーモード                                                                     | ₽<br>2021-01-15 23:15:37 | $\overline{2}$ | アーライブ サポート           | 水口 礼子   | $2021 - 01 - 10$ | 1000    |  | 社員A                 |         | 0900     |  |  |
| $WebE - F$                                                                 | ₽                        | $\mathbf{0}$   |                      | 竹中 まひる  | $2021 - 01 - 11$ |         |  | 社員A                 |         | 0900     |  |  |
| 外部機器入力                                                                     | $\mathbf{r}$             | $\mathbf{0}$   |                      | 久保田 美帆  | 2021-01-12       |         |  | 社員B                 |         | 0900     |  |  |
|                                                                            | ₽                        | $\theta$       |                      | 今寿明     | $2021 - 01 - 12$ |         |  | 社員B                 |         | 0900     |  |  |
| アップグレード                                                                    | ₽                        | $\theta$       |                      | 寺尾 茂樹   | 2021-01-12       |         |  | 社員C                 |         | 0900     |  |  |
| 登録情報編集                                                                     | ₽                        | $\mathbf{0}$   |                      | 浜明      | $2021 - 01 - 12$ |         |  | 社員C                 |         | 0900     |  |  |
| ログアウト                                                                      | ₽                        | $\mathbf{0}$   |                      | 小出 綾女   | 2021-01-13       |         |  | 社員A                 |         | 0900     |  |  |
|                                                                            | ₽                        | $\mathbf{0}$   |                      | 三宅豊     | $2021 - 01 - 13$ |         |  | 社員A                 |         | 0900     |  |  |
|                                                                            | ₽                        | $\mathbf{0}$   |                      | 黄川田 仁   | $2021 - 01 - 13$ |         |  | 社員B                 |         | 0900     |  |  |
|                                                                            | ₽                        | $\mathbf{0}$   |                      | 須田 一樹   | 2021-01-13       |         |  | 社員C                 |         | 0900     |  |  |
| https://grcloud.net/data?sw=ub&q=3                                         |                          | $\Omega$       |                      | 木原 宏    | $2021 - 01 - 14$ |         |  | 社員A                 |         | 0900     |  |  |

図 44 読み取りデータの確認(更新モード)

読み取ったデータは、定義リストから読み取り画面に切り替えれば、いつでも確認できま す。更新モードでは読み取り回数と最終読み取り時刻が記録されます。

| ← 読取データ - 更新モード - キューRクラ ×                                             |               | $+$                 |                |                                  |        |                  |      |                   |           | $\Box$  | $\times$       |  |
|------------------------------------------------------------------------|---------------|---------------------|----------------|----------------------------------|--------|------------------|------|-------------------|-----------|---------|----------------|--|
| $\rightarrow$ C $\Delta$<br>$\leftarrow$                               | e grcloud.net |                     |                |                                  |        |                  |      |                   | □ ☆       | $*$ 0   | $\ddot{\cdot}$ |  |
| キューRクラウド<br>Ξ                                                          |               |                     |                |                                  |        |                  |      |                   |           |         |                |  |
| $\frac{1}{420 \text{ mas}}$<br>「非公開] 管理データサンプル<br>メニュー<br>読取データを全消去します |               |                     |                |                                  |        |                  |      |                   |           |         |                |  |
| 更新モード                                                                  | 全20件中         | 20件 (読取数 2回)        |                |                                  |        |                  |      |                   |           |         |                |  |
| 追記モード                                                                  | 定義 読取         | 検索                  | Excel          | <b>CSV</b><br>WebAF <sup>1</sup> | リセット   |                  |      |                   |           |         |                |  |
| 一般モード                                                                  | 編集            | 読取時刻 >              | 回》             | 記録者 >                            | お客様名*> | 日付[d] >          |      | 金額[i] > 通常選択[s] > | 指定選択[s] > | 確認[c] ▶ | 電話             |  |
| フリーモード                                                                 | $\mathbf{r}$  | 2021-01-15 23:15:37 | $\overline{2}$ | アーライブ サポート                       | 水口礼子   | $2021 - 01 - 10$ | 1000 |                   | 社員A       |         | 0900           |  |
| $WebE - F$                                                             | ₽             |                     | $\mathbf{0}$   |                                  | 竹中 まひる | 2021-01-11       |      |                   | 社員A       |         | 0900           |  |
| 外部機器入力                                                                 | ₽             |                     | $\theta$       |                                  | 久保田 美帆 | $2021 - 01 - 12$ |      |                   | 社員B       |         | 0900           |  |
|                                                                        | ₽             |                     | $\theta$       |                                  | 今寿明    | 2021-01-12       |      |                   | 社員B       |         | 0900           |  |
| アップグレード                                                                | ₽             |                     | $\mathbf{0}$   |                                  | 寺尾 茂樹  | $2021 - 01 - 12$ |      |                   | 社員C       |         | 0900           |  |
| 登録情報編集                                                                 | ₽             |                     | $\mathbf{0}$   |                                  | 浜明     | $2021 - 01 - 12$ |      |                   | 社員C       |         | 0900           |  |
| ログアウト                                                                  | ₽             |                     | $\mathbf{0}$   |                                  | 小出 綾女  | 2021-01-13       |      |                   | 社員A       |         | 0900           |  |
|                                                                        | ₽             |                     | $\mathbf{0}$   |                                  | 三宅豊    | $2021 - 01 - 13$ |      |                   | 社員A       |         | 0900           |  |
|                                                                        | $\mathbf{r}$  |                     | $\mathbf{0}$   |                                  | 黄川田 仁  | 2021-01-13       |      |                   | 社員B       |         | 0900           |  |
|                                                                        | $\mathbf{r}$  |                     | $\mathbf{0}$   |                                  | 須田一樹   | 2021-01-13       |      |                   | 社員C       |         | 0900           |  |
| https://grcloud.net/data?sw=ud&q=3&act=reset                           |               |                     | $\theta$       |                                  | 木原宏    | $2021 - 01 - 14$ |      |                   | 社員A       |         | 0900           |  |

図 45 読み取りデータリセット

読み取りデータをまとめてリセット(消去)することができます。読み取りデータのみ消 去されます。(定義ファイルは消えません)

|              | ■ 定義リスト - 追記モード - キューRクラ ×                |       | 1 読取データ - 追記モード - キューRクラ × |        |                  | $+$        |           |                  |          |            |           | $\Box$ | $\times$ |
|--------------|-------------------------------------------|-------|----------------------------|--------|------------------|------------|-----------|------------------|----------|------------|-----------|--------|----------|
| $\leftarrow$ | $\rightarrow$ C $\Delta$<br>a grcloud.net |       |                            |        |                  |            |           |                  |          |            | 2 ☆ ★ ● : |        |          |
|              | キューRクラウド                                  |       |                            |        |                  |            |           |                  |          |            |           |        |          |
|              | 修理訪問進捗管理                                  |       |                            |        |                  |            |           |                  |          |            |           |        |          |
| 全3件中         | 3件                                        |       |                            |        |                  |            |           |                  |          |            |           |        |          |
| 定義 読取        | 検索                                        | Excel | <b>CSV</b>                 | WebAPI |                  | リセット       |           |                  |          |            |           |        |          |
| 編集           | 読取時刻 >                                    | 回》    | 記録者 >                      |        |                  | 絞込 お客様名* > | 電話番号[t] > | 訪問予定日[d] >       | 訪問日[d] > | 訪問時刻[tp] > | 事象〉       |        | 完了       |
| ₽            | 2021-01-15 23:21:50                       | -1    | アーライブ サポー                  |        | $\bigcircledast$ | 木原宏        |           | $2021 - 01 - 14$ |          |            | ニオイがする    |        |          |
| ₽            | 2021-01-15 23:21:22                       | -1    | アーライブ サポー                  |        | $\bigcirc$       | 仲村 雅彦      |           | $2021 - 01 - 15$ |          |            | ファンの音が大きい |        |          |
| ₽            | 2021-01-15 23:20:56                       | -1    | アーライブ サポー                  |        | $\bigcircledast$ | 前田 恵子      |           | $2021 - 01 - 18$ |          |            | 電源が入らない   |        |          |
|              |                                           |       |                            |        |                  |            |           |                  |          |            |           |        |          |
|              | 戻る                                        |       |                            |        |                  |            |           |                  |          |            |           |        |          |
|              |                                           |       |                            |        |                  |            |           |                  |          |            |           |        |          |
|              |                                           |       |                            |        |                  |            |           |                  |          |            |           |        |          |
|              |                                           |       |                            |        |                  |            |           |                  |          |            |           |        |          |
|              |                                           |       |                            |        |                  |            |           |                  |          |            |           |        |          |
|              |                                           |       |                            |        |                  |            |           |                  |          |            |           |        |          |
|              |                                           |       |                            |        |                  |            |           |                  |          |            |           |        |          |

図 46 読み取りデータの確認(追記モード)

追記モードでは読み取ったデータが追記されます。読み取ったデータ全件記録する場合は 追記モードを利用します。いつ、誰が、どの QR コードを読み取ったかがわかります。

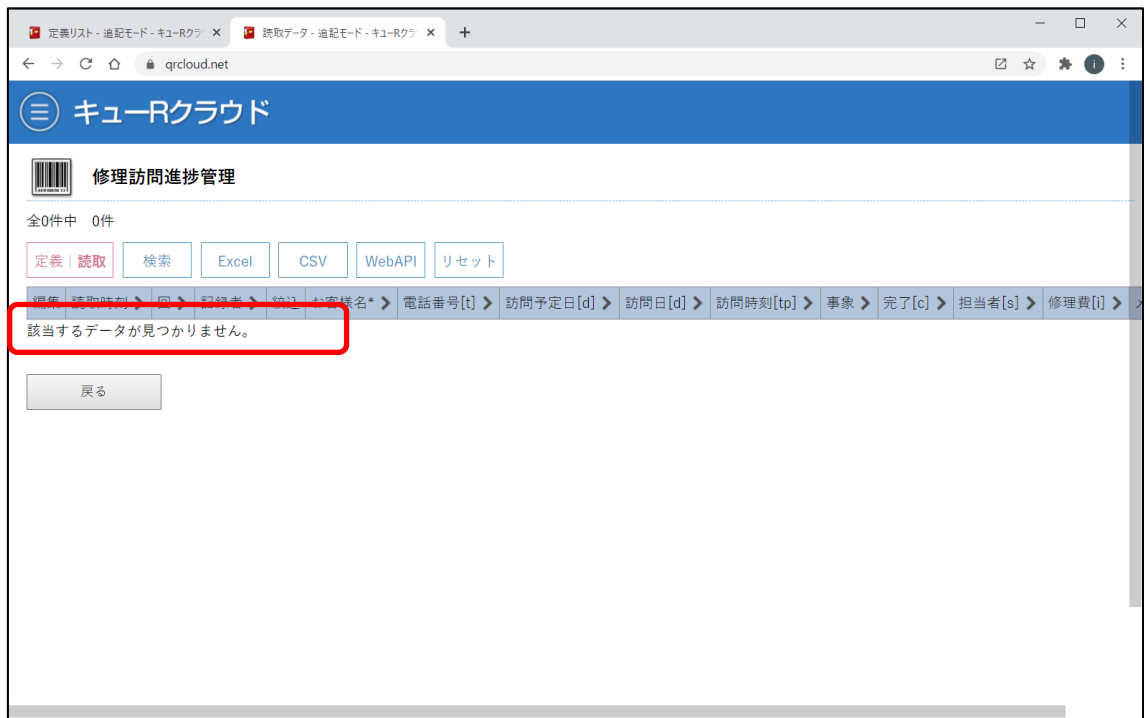

図46 読み取りデータリセット後(追記モード)

追記モードも読み取りデータをリセットすることができます。こちらも読み取り記録のみ 消去されます。定義リストは消去されません。

|                                       | 1 定義リスト - 追記モード - キューRクラリ ×   1 定義リスト - 追記モード - キューRクラリ × |                        | ← 定義リスト - 更新モード - キューRクラン× |         | $+$ |  | -         | $\Box$ |  |
|---------------------------------------|-----------------------------------------------------------|------------------------|----------------------------|---------|-----|--|-----------|--------|--|
| $\leftarrow$ $\rightarrow$ C $\Omega$ | a qrcloud.net                                             |                        |                            |         |     |  | 2 ☆ ★ ● : |        |  |
|                                       | キューRクラウド                                                  |                        |                            |         |     |  |           |        |  |
| メニュー                                  |                                                           | 電子チケット管理 ♪             |                            |         |     |  |           |        |  |
| 更新モード                                 | 全20件中 20件                                                 |                        |                            |         |     |  |           |        |  |
| 追記モード                                 | 定義 読取<br>検索                                               | Excel                  | <b>CSV</b><br>追加           | 器品      | 器品  |  |           |        |  |
| 一般モード                                 | 器<br>₽                                                    | チケット番号>                | 価格[円] ▶<br>種別 >            | 備考[m] > |     |  |           |        |  |
| フリーモード                                | $\bigoplus$<br>$\bigcirc$<br>₽                            | S001<br>S席             | 6000                       |         |     |  |           |        |  |
| $WebE - F$                            | 유<br>ଈ<br>₽                                               | S席<br>S002             | 6000                       |         |     |  |           |        |  |
| 外部機器入力                                | $\Theta$<br>$\Theta$<br>₽                                 | S003<br>S席             | 6000                       |         |     |  |           |        |  |
| ゲスト管理                                 | $\frac{1}{2}$<br>$\Theta$<br>₽                            | S席<br>S004             | 6000                       |         |     |  |           |        |  |
|                                       | $\frac{1}{2}$<br>$\Theta$<br>₽                            | S席<br>S <sub>005</sub> | 6000                       |         |     |  |           |        |  |
| 追加チャージ                                | 음<br>ଈ<br>₽                                               | A席<br>A001             | 4500                       |         |     |  |           |        |  |
| 登録情報編集                                | $\Theta$<br>$\frac{1}{2}$<br>₽                            | A002<br>A席             | 4500                       |         |     |  |           |        |  |
| ログアウト                                 | $\frac{1}{2}$<br>$\Theta$<br>₽                            | A席<br>A003             | 4500                       |         |     |  |           |        |  |
|                                       | $\frac{1}{2}$<br>⊕<br>₽                                   | A席<br>A004             | 4500                       |         |     |  |           |        |  |
|                                       | $\frac{1}{2}$<br>$\bigoplus$<br>₽                         | A席<br>A005             | 4500                       |         |     |  |           |        |  |
|                                       | $\Theta$<br>$\bigcap$<br>₽                                | <b>B001</b><br>B席      | 3000                       |         |     |  |           |        |  |

図 47 二重読み込み防止機能(更新モード)

定義ファイル名に「チケット」「クーポン」「券」「限定」の文字を含ませると、QR コード の二重読み込みを防止することができます。更新モードのみ動作します。

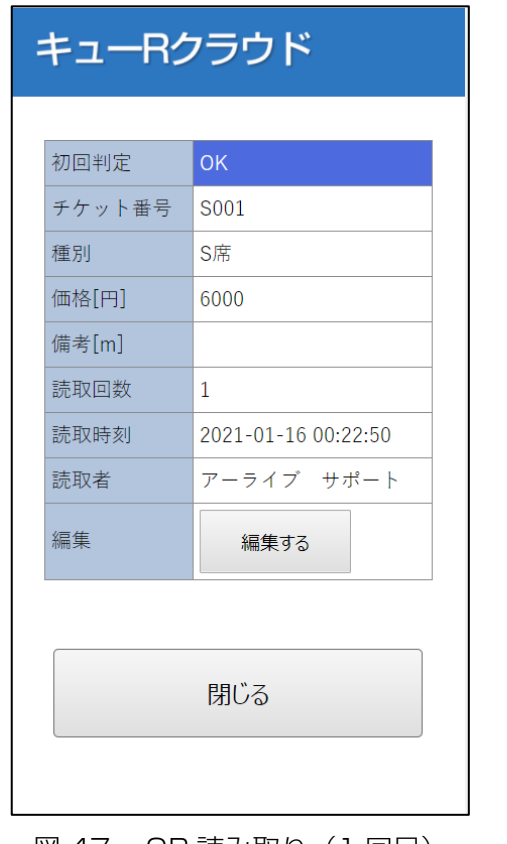

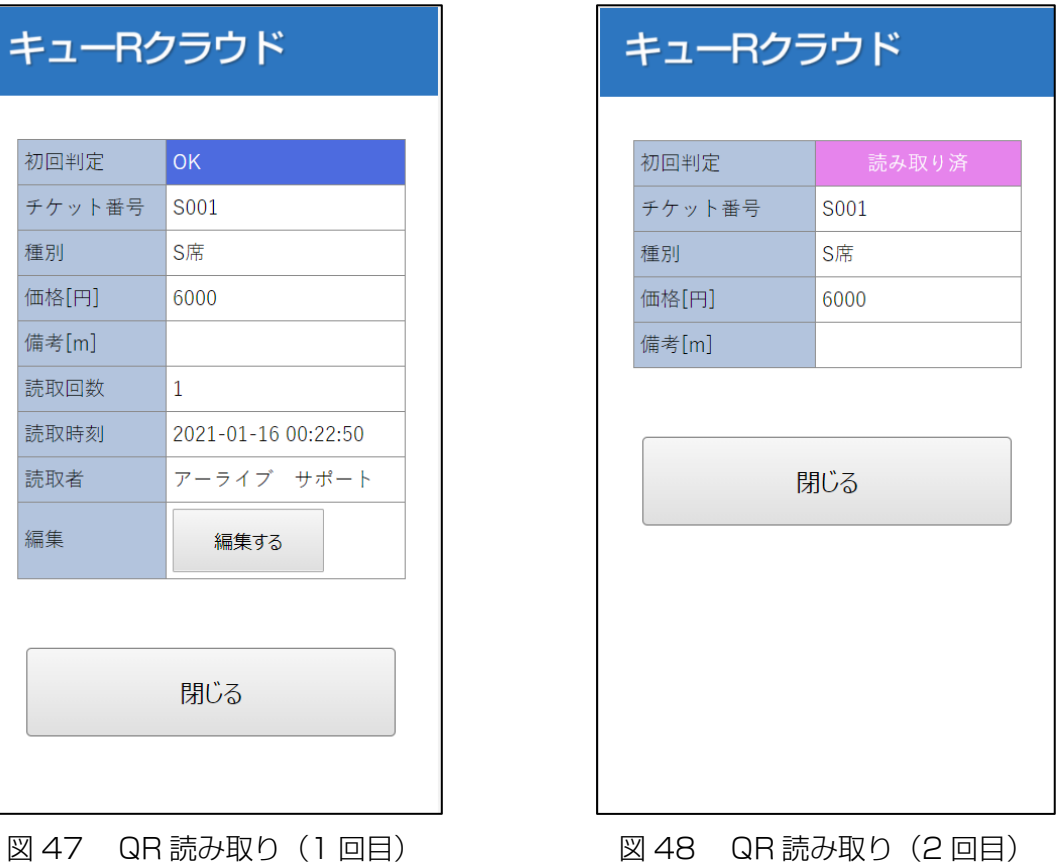

電子チケット向けで発行した QR コードを不正防止するための機能です。上記ワードが含 まれない定義リストの場合は通常どおり読み込み回数が上書き保存されます。

| 自動保存 (■ 五)<br>QRコード読み取りログ取得.xlsx v<br>圖<br>⊗ ≂                                                                                                    |                                    | Q 検索                       |                                                             |                                                                     |                          |                                 | $\circ$<br>大古田崇                                                            | $\hfill \Box$<br>$\qquad \qquad -$       | $\Box$<br>$\times$      |
|----------------------------------------------------------------------------------------------------|------------------------------------|----------------------------|-------------------------------------------------------------|---------------------------------------------------------------------|--------------------------|---------------------------------|----------------------------------------------------------------------------|------------------------------------------|-------------------------|
| ホーム 挿入 ページレイアウト 数式 データ 校閲<br>ファイル                                                                                                    | 表示                                 | 開発<br>ヘルプ                  | PDFelement                                                  | CSV I/O                                                             |                          |                                 |                                                                            | <b>B 共有</b>                              | ワコメント                   |
| $\lambda$<br>Ĥ<br>$\sqrt{11}$ $\sqrt{A^4}$ $A^3$<br>Yu Gothic<br>點听<br><br>$\mathbf{B} \left  I \right  \underline{\mathsf{U}} \times \left  \underline{\mathsf{H}} \right  \times \left  \underline{\mathsf{A}} \times \underline{\mathsf{A}} \times \left  \begin{array}{c} \underline{\mathsf{F}} \\ \underline{\mathsf{E}} \end{array} \right  \equiv \equiv \equiv \equiv \equiv \equiv \equiv \equiv \left  \underline{\mathsf{E}} \right  \times \left  \right $<br>$\ddot{\mathscr{S}}$<br>クリップボード 「」<br>フォント<br>$\overline{N}$ | $\equiv \equiv \equiv \gg$ .<br>配置 | ab<br>標準<br>$\overline{u}$ | $\check{~}$<br>$50 - 00$<br><b>四、%9</b><br>数值<br>$\sqrt{2}$ | H<br>$\mathbb{Z}$<br>条件付き テーブルとして セルの<br>書式 × 書式設定 × スタイル ×<br>スタイル | $\overline{\mathscr{S}}$ | 2 挿入 ><br>A 翻除 ><br>自書式 ~<br>セル | $\Sigma \cdot \frac{A}{2} \nabla$<br>■ 並べ替えと 検索と<br>◆ > フィルター > 選択 ><br>編集 | $\boldsymbol{\beta}$<br>データ<br>の分析<br>分析 | $\widehat{\phantom{a}}$ |
| $\mathbf{v}$ : $\times$ $\checkmark$ fx<br>転送先<br>A1                                                                                                    |                                    |                            |                                                             |                                                                     |                          |                                 |                                                                            |                                          |                         |
| $\overline{A}$<br>B                                                                                                    | $\mathbf{C}$                       | D                          | E                                                           | F                                                                   | G<br>H                   | т                               | J                                                                          | Κ<br>L                                   | $M \triangle$           |
| リダイレクト<br>1 転送先                                                                                                    | デバイス                               | IPアドレス                     | ホスト名                                                        |                                                                     |                          |                                 |                                                                            |                                          |                         |
| 2 アーライブ<br>https://arelive.co.jp                                                                                                    |                                    |                            |                                                             |                                                                     |                          |                                 |                                                                            |                                          |                         |
| 3 キューRクラウド<br>https://grcloud.net                                                                                                    |                                    |                            |                                                             |                                                                     |                          |                                 |                                                                            |                                          |                         |
| 4 シェアリングワークス https://sharingworks.net                                                                                                    |                                    |                            |                                                             |                                                                     |                          |                                 |                                                                            |                                          |                         |
| $\overline{5}$                                                                                                    |                                    |                            |                                                             |                                                                     |                          |                                 |                                                                            |                                          |                         |
| $\boldsymbol{6}$                                                                                                    |                                    |                            |                                                             |                                                                     |                          |                                 |                                                                            |                                          |                         |
| $\overline{7}$                                                                                                    |                                    |                            |                                                             |                                                                     |                          |                                 |                                                                            |                                          |                         |
| $\bf 8$                                                                                                    |                                    |                            |                                                             |                                                                     |                          |                                 |                                                                            |                                          |                         |
| $\mathsf g$                                                                                                    |                                    |                            |                                                             |                                                                     |                          |                                 |                                                                            |                                          |                         |
| 10                                                                                                    |                                    |                            |                                                             |                                                                     |                          |                                 |                                                                            |                                          |                         |
| 11                                                                                                    |                                    |                            |                                                             |                                                                     |                          |                                 |                                                                            |                                          |                         |
| 12                                                                                                    |                                    |                            |                                                             |                                                                     |                          |                                 |                                                                            |                                          |                         |
| $\overline{13}$                                                                                                    |                                    |                            |                                                             |                                                                     |                          |                                 |                                                                            |                                          |                         |
| 14                                                                                                    |                                    |                            |                                                             |                                                                     |                          |                                 |                                                                            |                                          |                         |
| 15                                                                                                    |                                    |                            |                                                             |                                                                     |                          |                                 |                                                                            |                                          |                         |
| 16                                                                                                    |                                    |                            |                                                             |                                                                     |                          |                                 |                                                                            |                                          |                         |
| $\overline{17}$                                                                                                    |                                    |                            |                                                             |                                                                     |                          |                                 |                                                                            |                                          |                         |
| 18                                                                                                    |                                    |                            |                                                             |                                                                     |                          |                                 |                                                                            |                                          |                         |
| 19                                                                                                    |                                    |                            |                                                             |                                                                     |                          |                                 |                                                                            |                                          |                         |
| 20                                                                                                    |                                    |                            |                                                             |                                                                     |                          |                                 |                                                                            |                                          |                         |
| 21                                                                                                    |                                    |                            |                                                             |                                                                     |                          |                                 |                                                                            |                                          |                         |
| $\overline{a}$<br>Sheet1<br>$\bigoplus$<br>$\rightarrow$ 4 $\rightarrow$ 10                                                                                                    |                                    |                            |                                                             | $\frac{1}{2}$                                                       |                          |                                 |                                                                            |                                          | R                       |
| $E\overline{\odot}$                                                                                                    |                                    |                            |                                                             |                                                                     |                          | 囲                               | 圓<br>凹                                                                     |                                          | $+ 100%$                |

図 49 外部 Web 転送とログ収集用定義ファイル

定義ファイルのヘッダ名に「リダイレクト」とし、データに URL を記述すると、該当 QR コードを読み込むと該当 URL にリダイレクトされることができます。追記モードでのみ動 作します。

| 12 定義リスト - 追記モード - キューRクラ   ×         | ■ 定義リスト - 追記モード - キューRクラッ×<br>$+$                                      | $\Box$<br>$\times$ |  |  |  |  |  |  |  |  |  |  |
|---------------------------------------|------------------------------------------------------------------------|--------------------|--|--|--|--|--|--|--|--|--|--|
| $\leftarrow$ $\rightarrow$ C $\Omega$ | a qrcloud.net                                                          | □ ☆<br>œ           |  |  |  |  |  |  |  |  |  |  |
| $\equiv$                              | ) キューRクラウド                                                             |                    |  |  |  |  |  |  |  |  |  |  |
| メニュー                                  | QRコード読み取りログ取得 ♪                                                        |                    |  |  |  |  |  |  |  |  |  |  |
| 更新モード                                 | 全3件中 3件                                                                |                    |  |  |  |  |  |  |  |  |  |  |
| 追記モード                                 | 器品<br>器品<br>定義 読取<br>検索<br>追加<br><b>CSV</b><br>Excel                   |                    |  |  |  |  |  |  |  |  |  |  |
| 一般モード                                 | 器<br>デバイス >   IPアドレス >   ホスト名 ><br>リダイレクトン<br>$\mathscr{L}$<br>転送先 >   |                    |  |  |  |  |  |  |  |  |  |  |
| フリーモード                                | ⊕<br>⊕<br>₽<br>https://sharingworks.ne<br>シェアリングワークス                   |                    |  |  |  |  |  |  |  |  |  |  |
| $WebE - F$                            | $\frac{1}{2}$<br>$\bigoplus$<br>₽<br>キューRクラウド<br>https://grcloud.net   |                    |  |  |  |  |  |  |  |  |  |  |
| 外部機器入力                                | $\frac{1}{2}$<br>❺<br>$\mathbb{R}^2$<br>アーライブ<br>https://arelive.co.jp |                    |  |  |  |  |  |  |  |  |  |  |
| ゲスト管理<br>追加手写コジ                       | 戻る                                                                     |                    |  |  |  |  |  |  |  |  |  |  |

図 49 リダイレクト用定義ファイル取り込み画面

同様にヘッダ名に「デバイス」「IP アドレス」「ホスト名」と記載するとログデータも収集 できます。更に「メールアドレス」とヘッダ名に記載し、データに受信可能なメールアド レスを記述すると、リダイレクトのたびにシステムからメール送信もできます。

また、セキュアモードの QR コードをログインせずに読み込まれた場合もリダイレクト転 送させることができます。ログイン画面以外の Web サイト表示したい場合に設定します。

## 12. ゲストユーザ管理(有料プラン)

スタンダードプラン以上にはゲストユーザ機能を利用することができます。ゲストユーザ は契約者ユーザ以外の方にセキュアモードの QR コードを読んでもらったり、データ編集 してもらったりすることができる機能です。ゲストユーザ機能を使えば、誰がいつ何をし たのかの記録が可能になります。

契約者ユーザとゲストユーザと操作可能な範囲が異なります。管理要素の高い操作はゲス トユーザからは操作することはできません。

| 操作内容                   | 契約者権限                                         | ゲストユーザ                                      |
|------------------------|-----------------------------------------------|---------------------------------------------|
| 定義ファイルのアップロード          | $($ )                                         | $\times$                                    |
| 定義ファイルの削除              | $(\ )$                                        | $\times$                                    |
| 定義ファイル名の変更             | $\left( \begin{array}{c} \end{array} \right)$ | $\times$                                    |
| 定義リストの表示(通常)           | $(\ )$                                        | $\left(\begin{array}{c} \end{array}\right)$ |
| 定義リストの表示 ( [ の文字が含まれる) | $(\ )$                                        | $\times$                                    |
| ヘッダ名の編集                | ( `)                                          | X                                           |
| セキュアモードの QR コード読み取り    | ◯                                             | ◯                                           |
| データの削除                 | $\left(\begin{array}{c} \end{array}\right)$   | X                                           |
| データの表示(通常)             | $\left(\begin{array}{c} \end{array}\right)$   | $\left(\begin{array}{c} \end{array}\right)$ |
| データの表示 ([#]が含まれる)      | ◯                                             | $\times$                                    |
| データの追加                 | ∩                                             | ◯                                           |
| データの更新 (通常)            | ( )                                           | $\bigcirc$                                  |
| データの更新 ( * が含まれる)      | ( )                                           | $\times$                                    |
| データの更新 ([tp]が含まれる)     | ∩                                             | $\times$                                    |
| ゲストユーザの追加・削除・編集        | $\left( \begin{array}{c} \end{array} \right)$ | $\times$                                    |
| 自分のパスワード変更             | ∩                                             |                                             |
| アカウント有効期限              |                                               | 契約者と連動                                      |

表 2 ゲストユーザの操作権限一覧

スタンダードプランでは 100 アカウントまで、プレミアムプランは無制限でゲストユーザ を追加できます。ゲストユーザアカウントは、他の契約者が設定した使用済文字列が使用 できませんのでご注意ください。

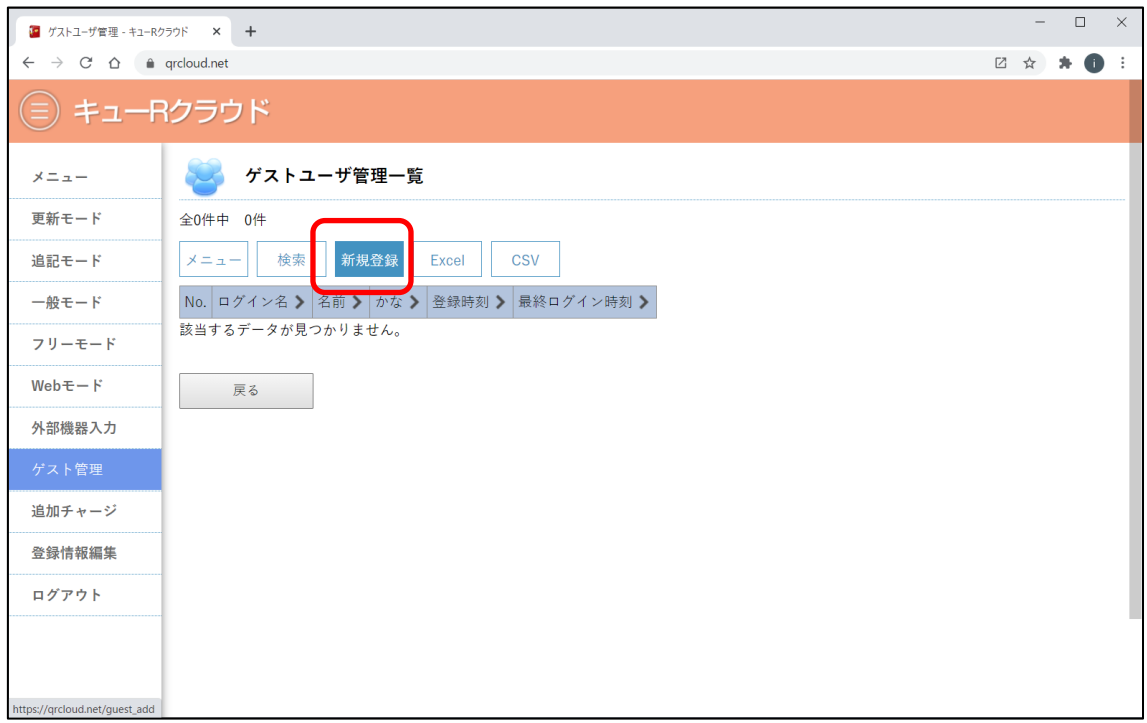

#### 図 50 ゲストユーザ新規登録

ゲストユーザ登録は契約者権限のみ追加することができます。ゲスト管理から新規登録ボ タンを押します。

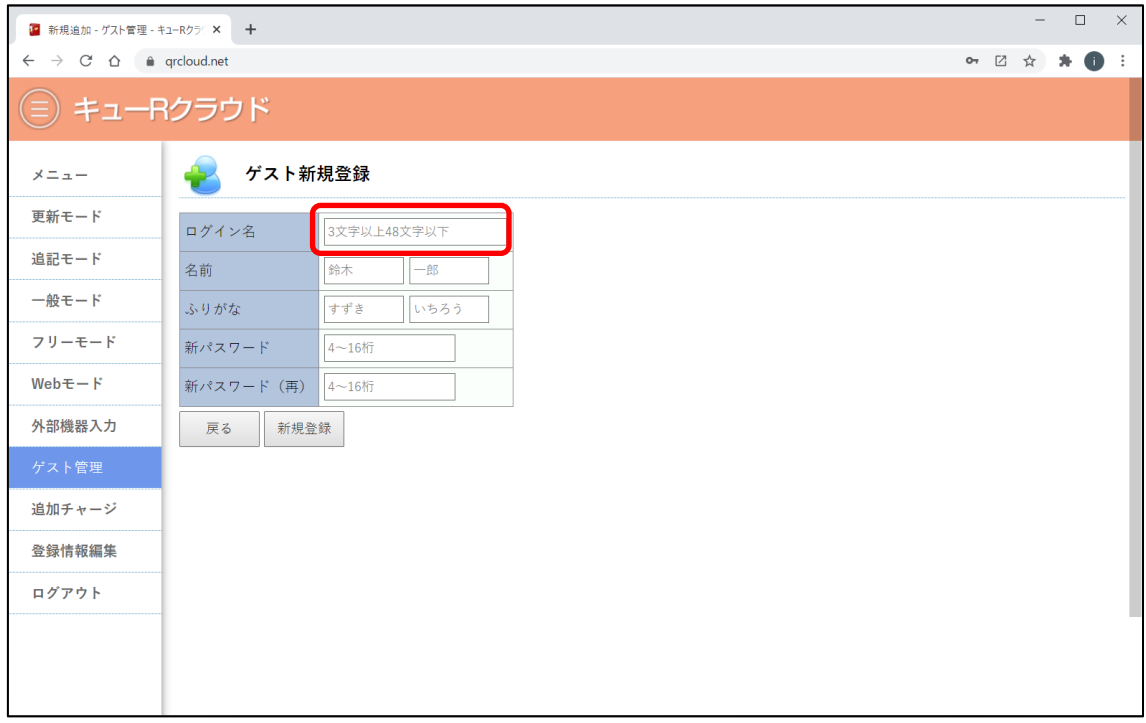

## 図 51 ゲストユーザ新規登録画面

ログイン名は 4 文字以上 48 文字以下で、他契約者がすでに使用済みの文字列は使用でき ません。

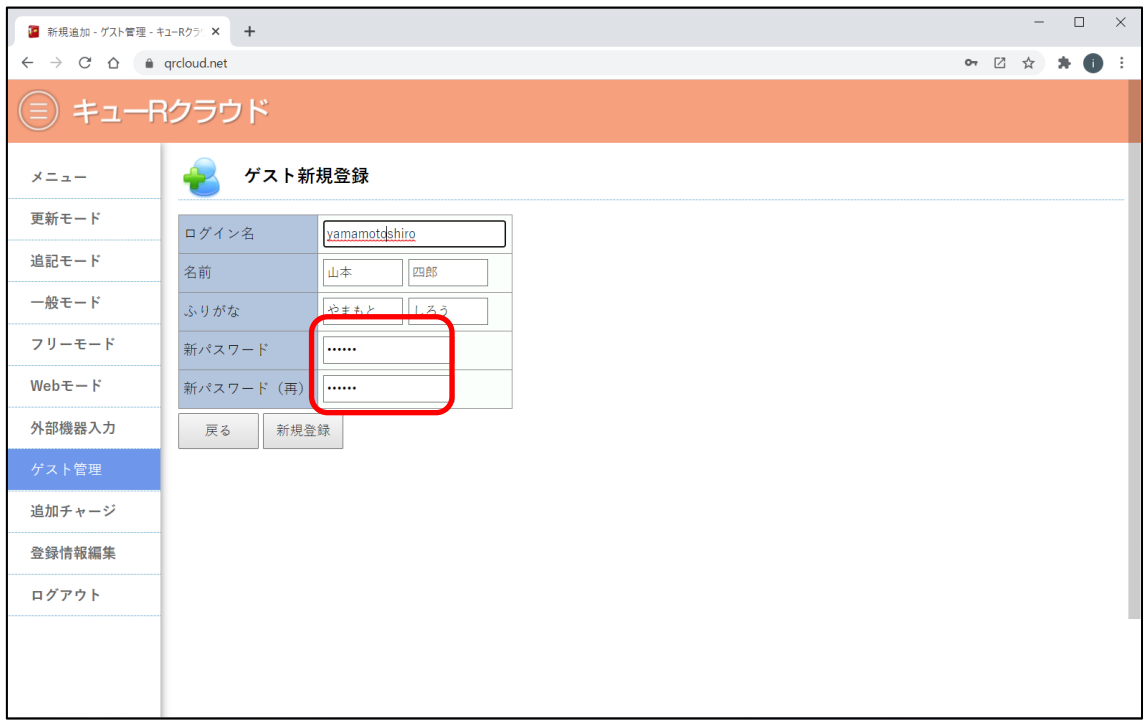

#### 図 52 ゲストユーザ新規登録画面

ゲストユーザがパスワードを忘れた場合は、契約者権限にて新規再設定してください。

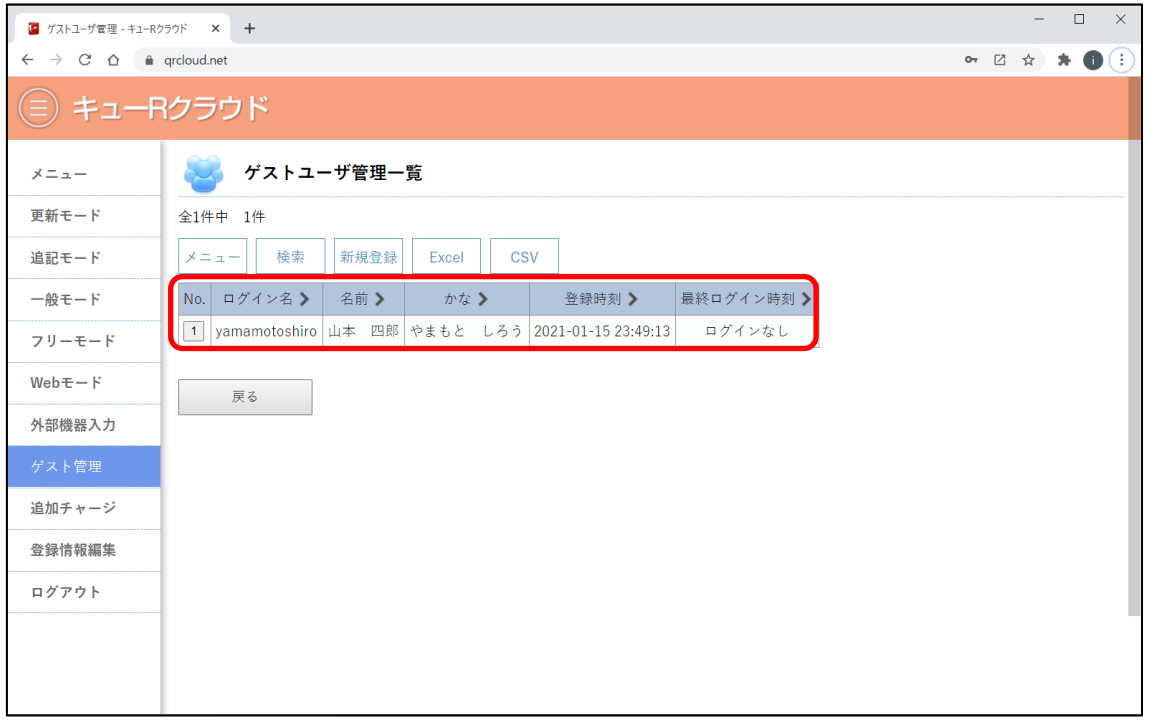

## 図 53 ゲストユーザ一覧

新規登録が完了すると一覧にて表示されます。ゲストユーザデータも Excel/CSV 形式に てデータダウンロードすることも可能です。

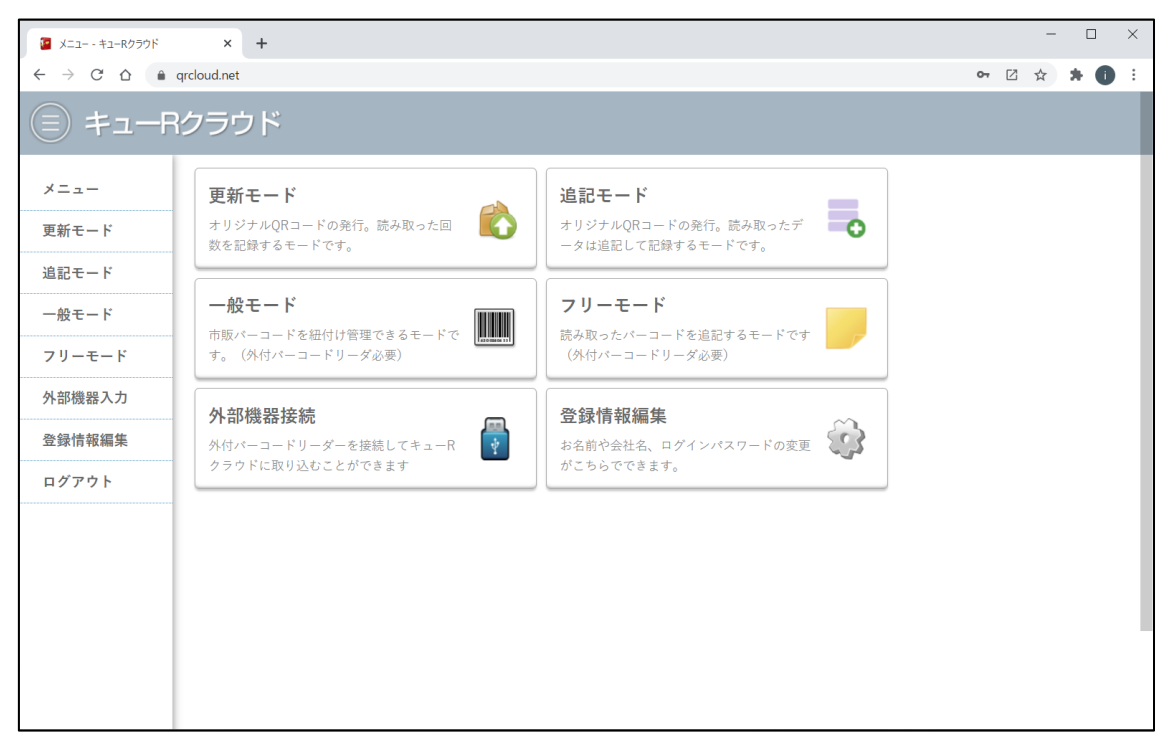

図 54 ゲストユーザ一からみたメニュー画面

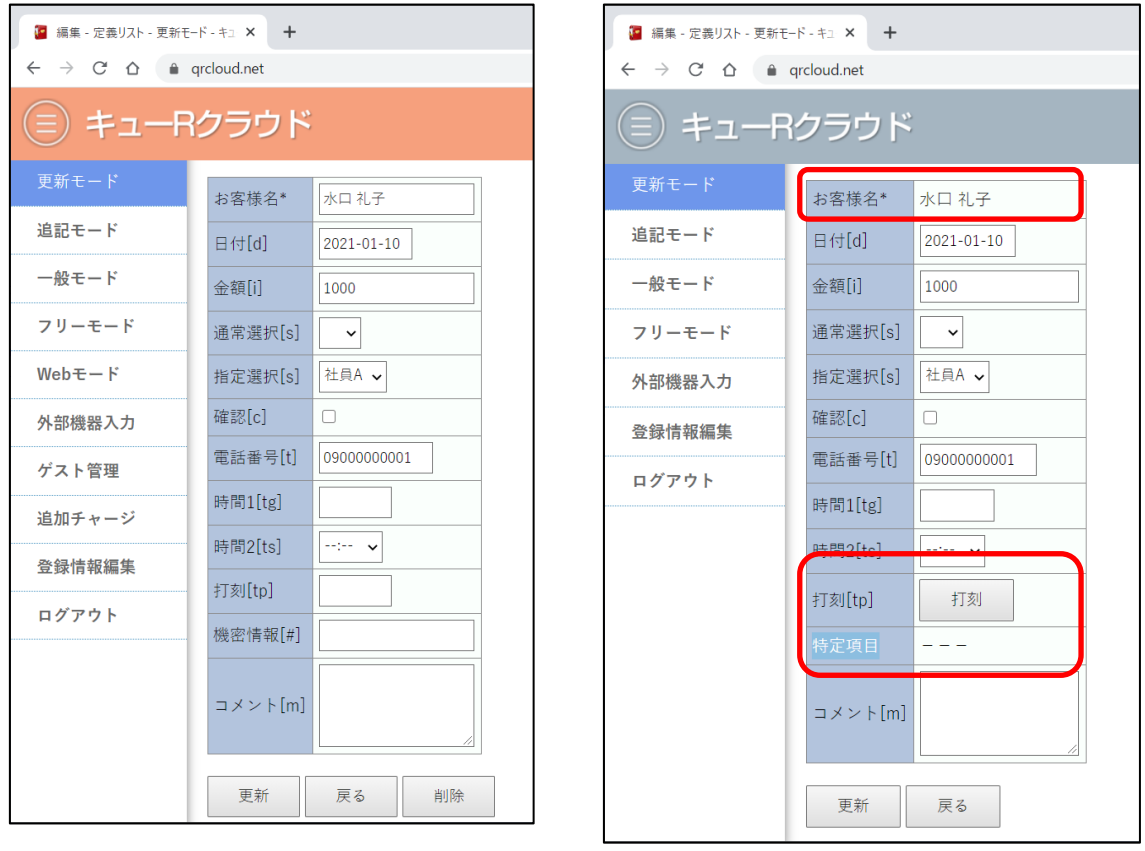

図 55 契約者ユーザの編集画面 図 56 ゲストユーザの編集画面

ゲストユーザと契約者ユーザでは操作範囲が異なります。表示される画面も異なります。 ヘッダ名に特殊文字が含ませることで、ゲストユーザからの操作可能範囲を個別に調整す ることも可能になります。

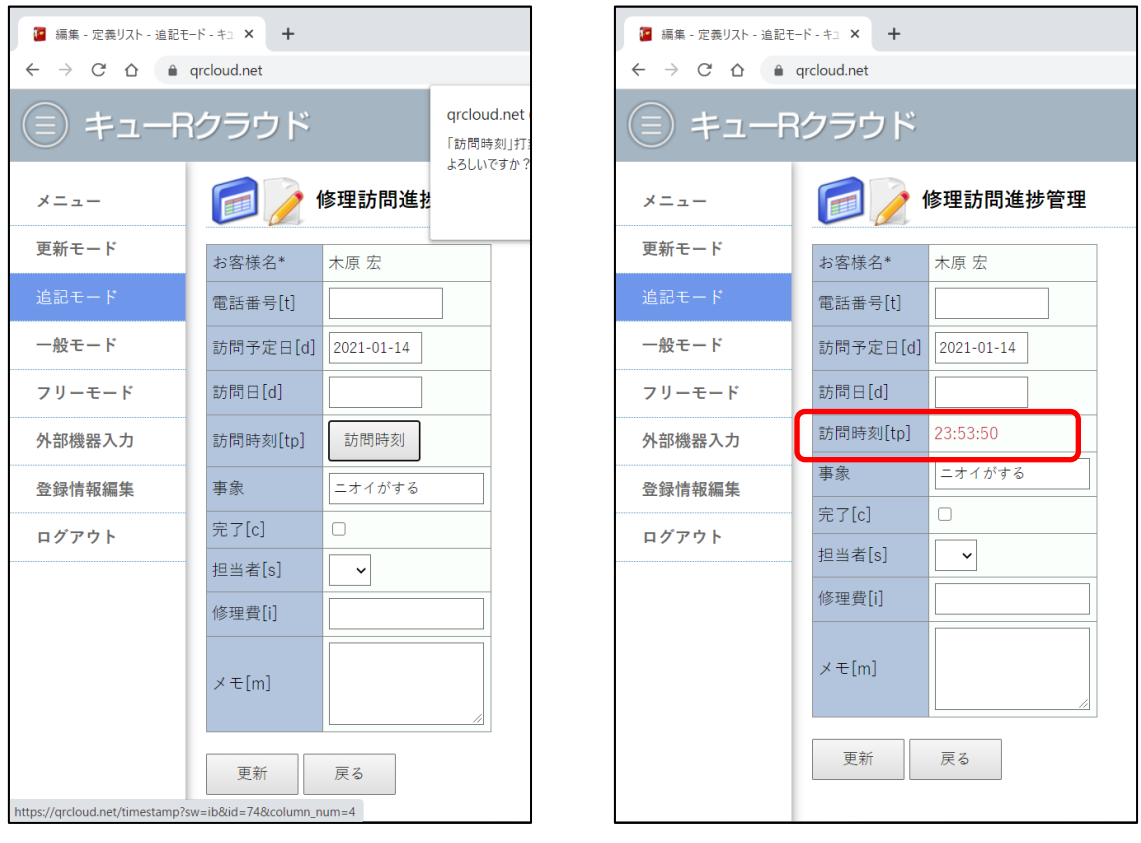

図 57 契約者ユーザの編集画面 図 58 グストユーザの編集画面

ヘッダ名に[tp]を含ませると、ゲストユーザからの編集画面は打刻ボタンとなります。打刻 ボタンを押すと、押した時刻が記録されます。一度打刻するとゲストユーザからは編集で きません。(契約者ユーザからは編集可)

| ■ 定義リスト - 追記モード - キューRクラリ ×                 | $+$                             |        |                  |                             |           |  |  |  |  |  |       | $\Box$  | $\times$ |
|---------------------------------------------|---------------------------------|--------|------------------|-----------------------------|-----------|--|--|--|--|--|-------|---------|----------|
| $C \triangle$<br>$\leftarrow$ $\rightarrow$ | e grcloud.net                   |        |                  |                             |           |  |  |  |  |  | ■ ☆ 図 | $*$ 0 : |          |
|                                             | キューRクラウド                        |        |                  |                             |           |  |  |  |  |  |       |         |          |
| イベント出欠管理 ♪<br>メニュー                          |                                 |        |                  |                             |           |  |  |  |  |  |       |         |          |
| 更新モード                                       | 全18件中<br>18件                    |        |                  |                             |           |  |  |  |  |  |       |         |          |
| 追記モード                                       | 定義 読取<br>検索                     | Excel  | 追加<br><b>CSV</b> | 感じ<br><b>Market Charles</b> | 器品        |  |  |  |  |  |       |         |          |
| 一般モード                                       | 器<br>₽                          | 名前》    | ふりがなう            | メールアドレス                     | 年齢 > メモ > |  |  |  |  |  |       |         |          |
| フリーモード                                      | $\frac{1}{2}$<br>ଈ<br>₽         | 神木一    | かみき はじめ          | kamiki_haj                  | 26        |  |  |  |  |  |       |         |          |
| $WebE - F$                                  | 음<br>ଈ<br>₽                     | 尾崎友香   | おざき ともか          | ozaki_tomo                  | 63        |  |  |  |  |  |       |         |          |
| 外部機器入力                                      | $\frac{1}{2}$<br><u> A</u><br>₽ | 関口りえ   | せきぐち りえ          | sekiguchi                   | 24        |  |  |  |  |  |       |         |          |
| ゲスト管理                                       | 음<br>⊕<br>₽                     | 高橋 まさみ | たかはし まさみ         | takahashi                   | 21        |  |  |  |  |  |       |         |          |
|                                             | $\frac{1}{2}$<br>⊕<br>₽         | 鶴岡 龍吉  | つるおか りゅうきち       | tsuruoka r                  | 57        |  |  |  |  |  |       |         |          |
| 追加チャージ                                      | $\frac{1}{2}$<br>ଈ<br>₽         | 八木 晃司  | やぎ こうじ           | yagi kouji                  | 31        |  |  |  |  |  |       |         |          |
| 登録情報編集                                      | $\frac{1}{2}$<br>6<br>₽         | 藤田 南朋  | ふじた なお           | fujita_nao                  | 26        |  |  |  |  |  |       |         |          |
| ログアウト                                       | $\frac{1}{2}$<br>$\Theta$<br>₽  | 高柳優    | たかやなぎ ゆう         | takayanagi                  | 48        |  |  |  |  |  |       |         |          |
|                                             | $\frac{1}{2}$<br>⊕<br>₽         | 今村 雅彦  | いまむら まさひこ        | imamura_ma                  | 42        |  |  |  |  |  |       |         |          |
|                                             | $\frac{1}{2}$<br>नि<br>₽        | 中林仁    | なかばやし じん         | nakabayash                  | 58        |  |  |  |  |  |       |         |          |
|                                             | $\mathcal{L}$<br>$\theta$<br>₽  | 堤信吾    | つつみ しんご          | tsutsumi s                  | 60        |  |  |  |  |  |       |         |          |

図 59 メールアドレス入力支援機能

データ内にメールアドレスがあると、メール送信機能を使用する場合に、自動的にメール アドレス文字列を入力補填する機能があります。

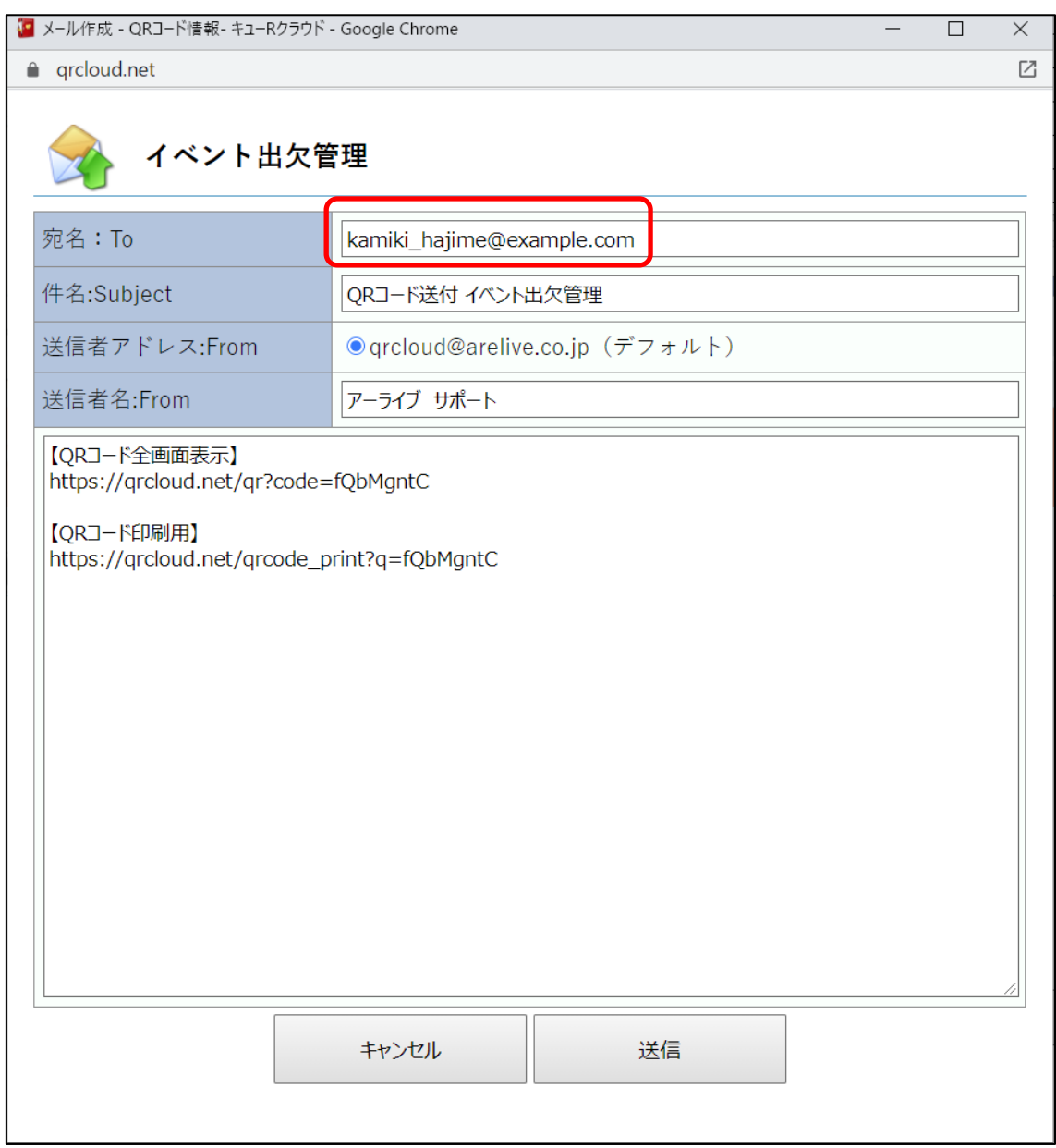

図 60 QR コード表示用 URL のシステムメール送信画面

データ QR コード発行ボタンから、メール送信ボタンを押すと、メール送信用フォームが 開きます。メールアドレスが含まれるデータの場合は、自動的にメール送信先アドレスに メールアドレスが入力された状態となり、送信手間を軽減させることができます。

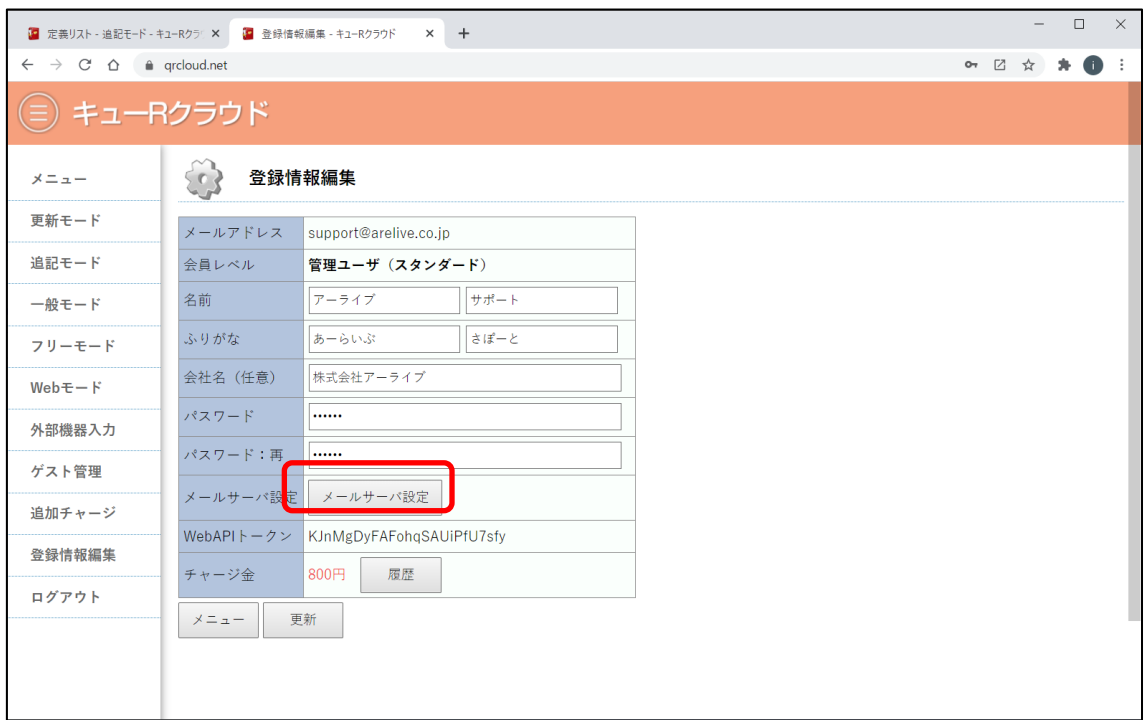

図 61 送信メールサーバ (SMTP)設定

登録情報編集からメールサーバ設定ができます。キューR クラウドからシステムメールを 送信する際に、自前のメールサーバを経由してメール送信することが可能です。

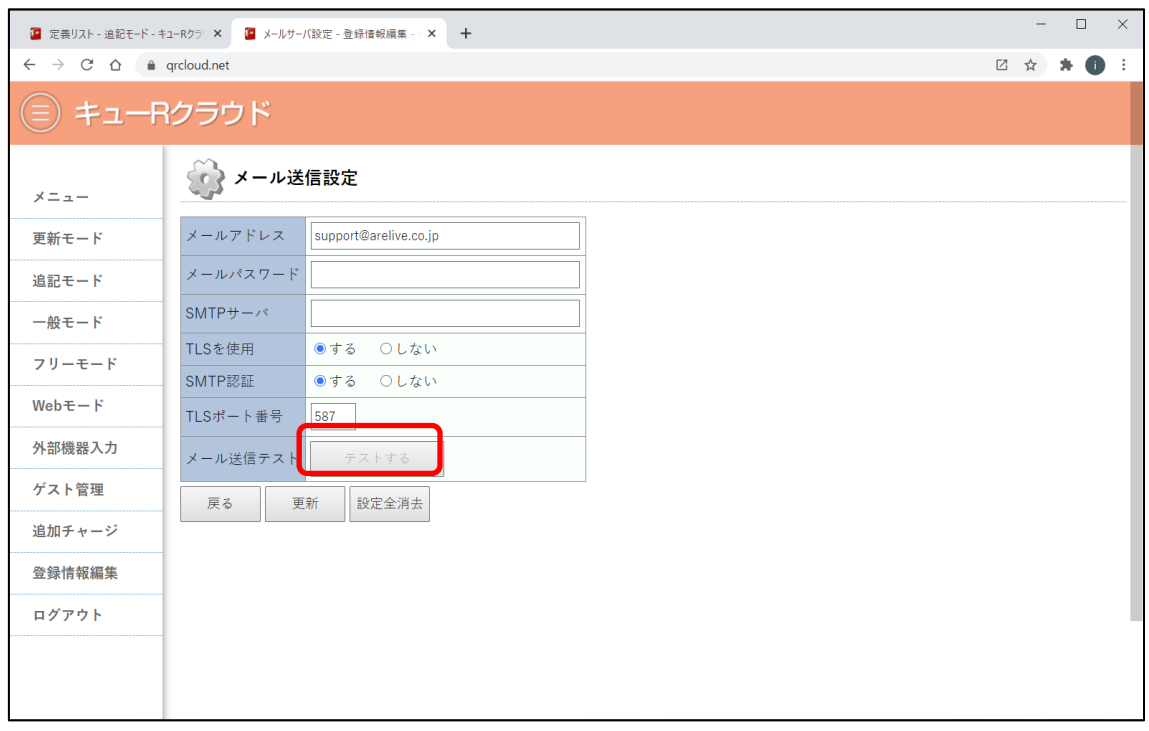

図 61 送信メールサーバ (SMTP)設定詳細

メールサーバの設定が完了したら、必ずメール送信テストボタンを押して自分宛にメール が受信できるかを確認してください。なお、Gmail でも対応可能ですが、予め Gmail 側の セキュリティ設定の調整が必要になります。

## 13. QR コードの読み取り(バーコードリーダー)

外付けの専用のバーコードリーダーを使ってキューR クラウドを使用することもできます。 ご購入されたバーコードリーダーの初期設定で、「日本語キーボード設定」とポストアンブ ルを「改行/Enter」になるようにしてください。

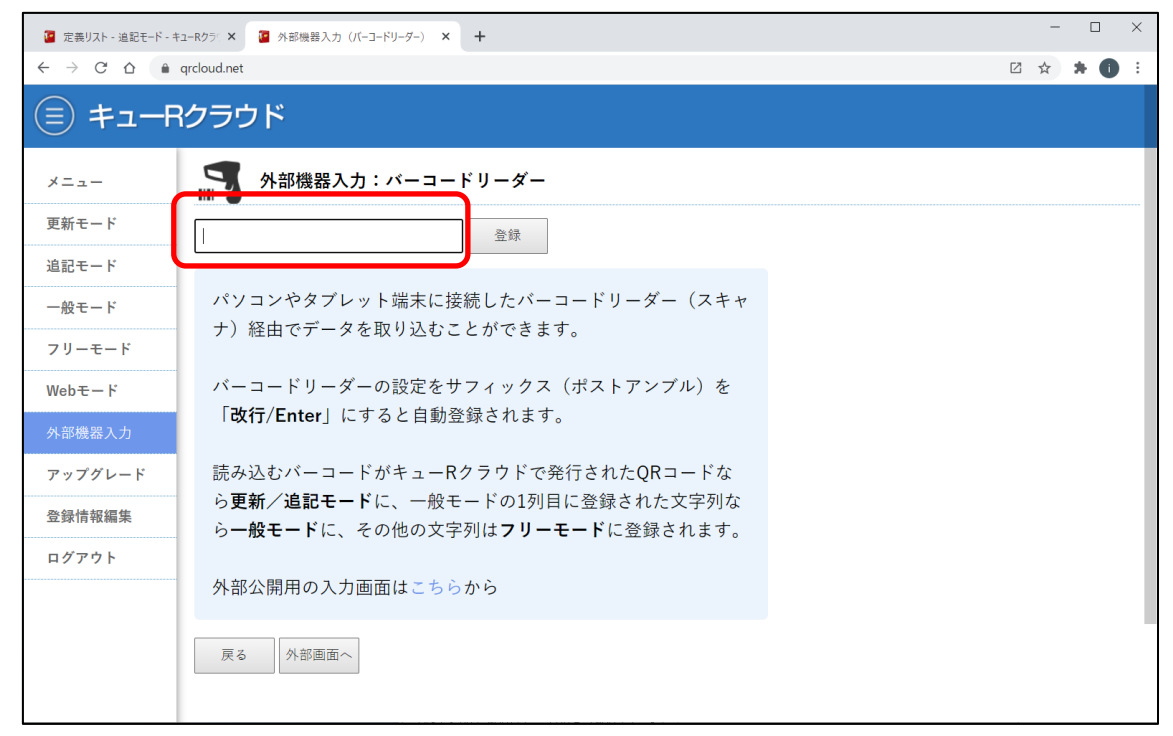

図 62 外部機器入力画面

外部機器入力画面を開き、入力フォームがフォーカスされた状態になっていることを確認 してからバーコードを読み取ります。念の為、フォーカスされた状態のキーボード入力が 半角入力モード(IME オフ)になっていることを確認してください。フォーカスされてい ない、または全角入力モードの状態でバーコードを読み取っても正しくキューR クラウド 上にデータ認知ができませんのでご注意ください。

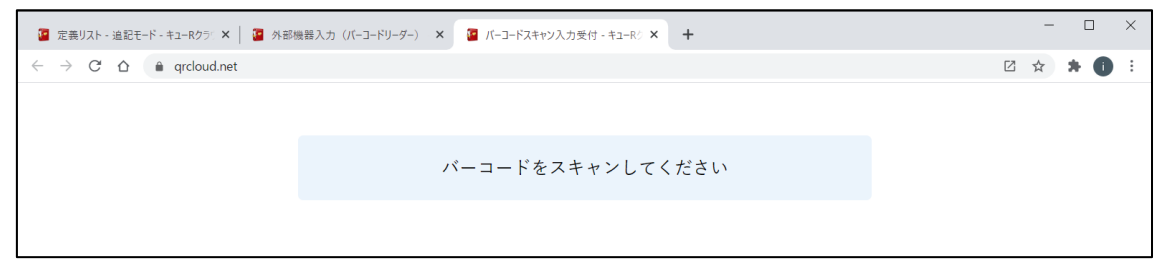

図 63 外部公開用入力画面

据置式のバーコードリーダーを使って、外部に読み取り画面を公開するモードもあります。 こちらの画面では QR コードを読み取ってから 5 秒経過すると自動的に次の入力待受へ自 動的に画面が戻ります。

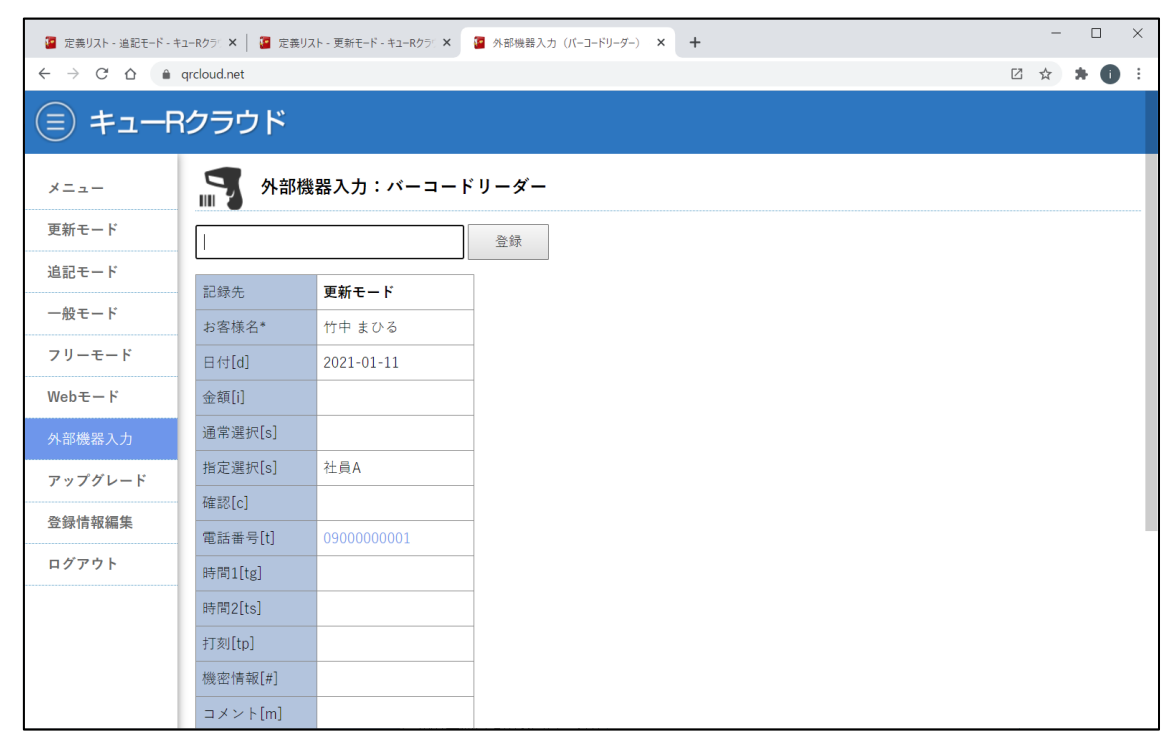

図 64 外付けバーコードリーダーで読み取った後の画面

読み取った画面は、スマートフォンで読み取った画面と原則同じ画面が表示されます。な お、外付けバーコードリーダーモードでは、更新モード及び追記モードで発行した QR コ ードだけでなく、一般モードやフリーモードによる外部作成された QR コードのデータ読 み取りにも対応します。

市販のバーコードのデータや書籍などのバーコードをキューR クラウド経由でデータ管理 することも可能になります。

詳しくは、別マニュアル(準備中)をご覧ください。

## 14. その他

本マニュアルは、キューR クラウドて提供するコアサービスである更新モードと追記モー ドを使った基本操作を説明ですが、それ以外のモードである「一般モード」と「フリーモ ード」を使ったバーコード管理をはじめ、や WebAPI によるデータ連携や、https リクエ スト記録を始めとする IoT 連携機能も利用することができます。

詳しい使い方や、個別カスタマイズのご用命は、Web サイトのお問い合わせからの連絡を お待ちしております。

以上